# **Scientific Visualization**

# Tools & Techniques

**Eliot Feibush** CPPG Seminar September 26, 2018

# Early Multivariate Data Vis

#### *Not so good for Napoleon in 1812*

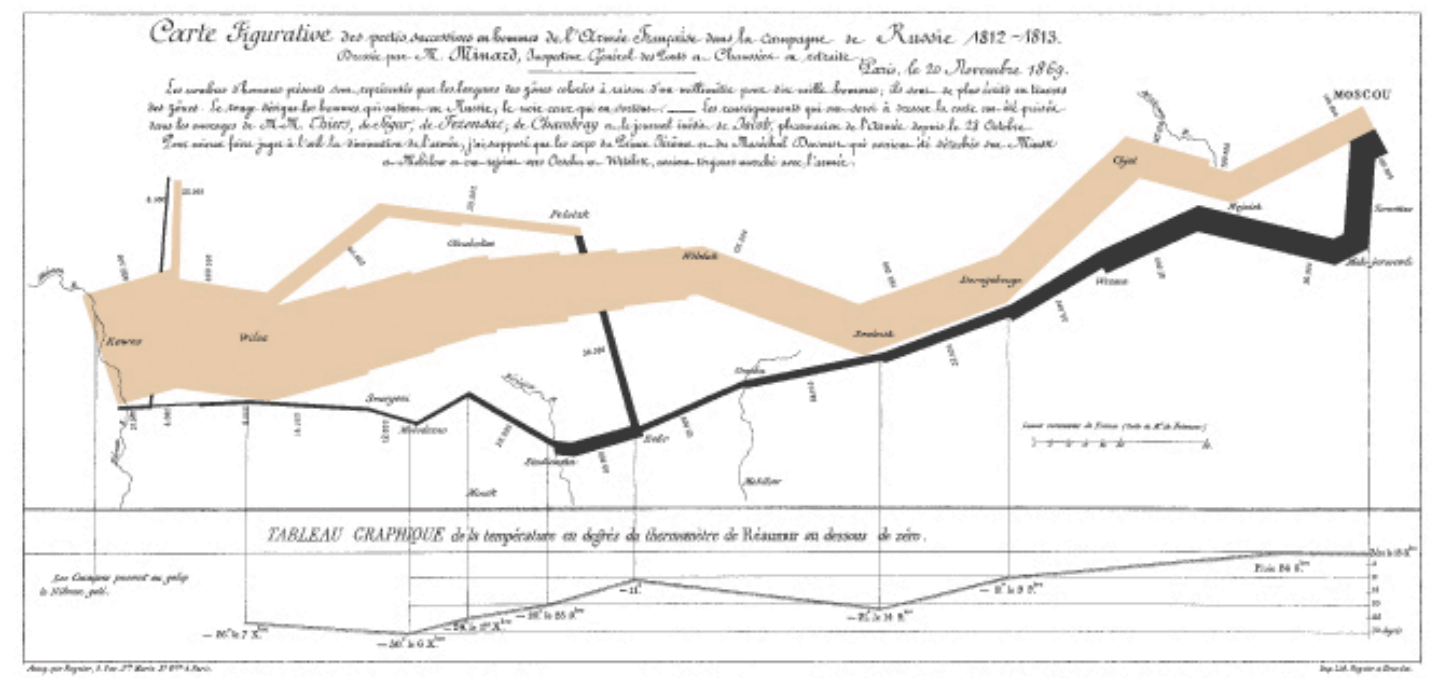

#### Napoleon's March to Moscow The War of 1812

Clurles Joseph Minust

This classic of Charles Joseph Minard (1981-1891), the French engineer, shows the terrible fite of Napoleon's army in Bassia. Described by E.J. Marey as seeming to defy the pen of the luistatian by its brutal eloquence, this combination of data map and time-series, decoro in 1859, portrays the devastating lower raffored in Napoleon's Russian campaign of 1812. Beginning at the left on the Polish-Russian border near the Niemen River, the thick hand shows the size of the army (422,000 men) as it invaded Russia in June 1812. The width of the band indicates the size of the anny at each place on the map. In September, the anny reached Moscow, which was by then sadool and deserted. with 100,000 men. The path of Napoleon's retreat from Moscow is depicted by the darket, lower band, which is liabed to a temperature

scale and dates at the bottom of the clust. It was a bitterly cold winter, and many froze on the march out of Russia. As the graphic shows, the crossing of the Beresina Biver was a disater, and the army finally struggled back into Poland with only 20,000 men remaining. Also shown are the movements of smallary troops, as they sought to protect the rear and the flank of the advancing army. Minaral's graphic tells a rich, colerent story with its multivariate data, far more enlightening than just a single number bouncing along over time. Sie vaniddes are platted: the size of the army, its location on a two-dimensional station, direction of the anno's movement, and temperature on various dates during the retreat from Moscow. It may well be the best statistical graphic ever drawn.

Result 8. Toda, The Newl Doplay of Quantitative Sylvensier Graphics Press, Box 430, Classicity, Commetical 06410.

#### Credit: Edward Tufte via Charles Minard 1869

# Modern Scientific Data Vis

**Simulate or Acquire**

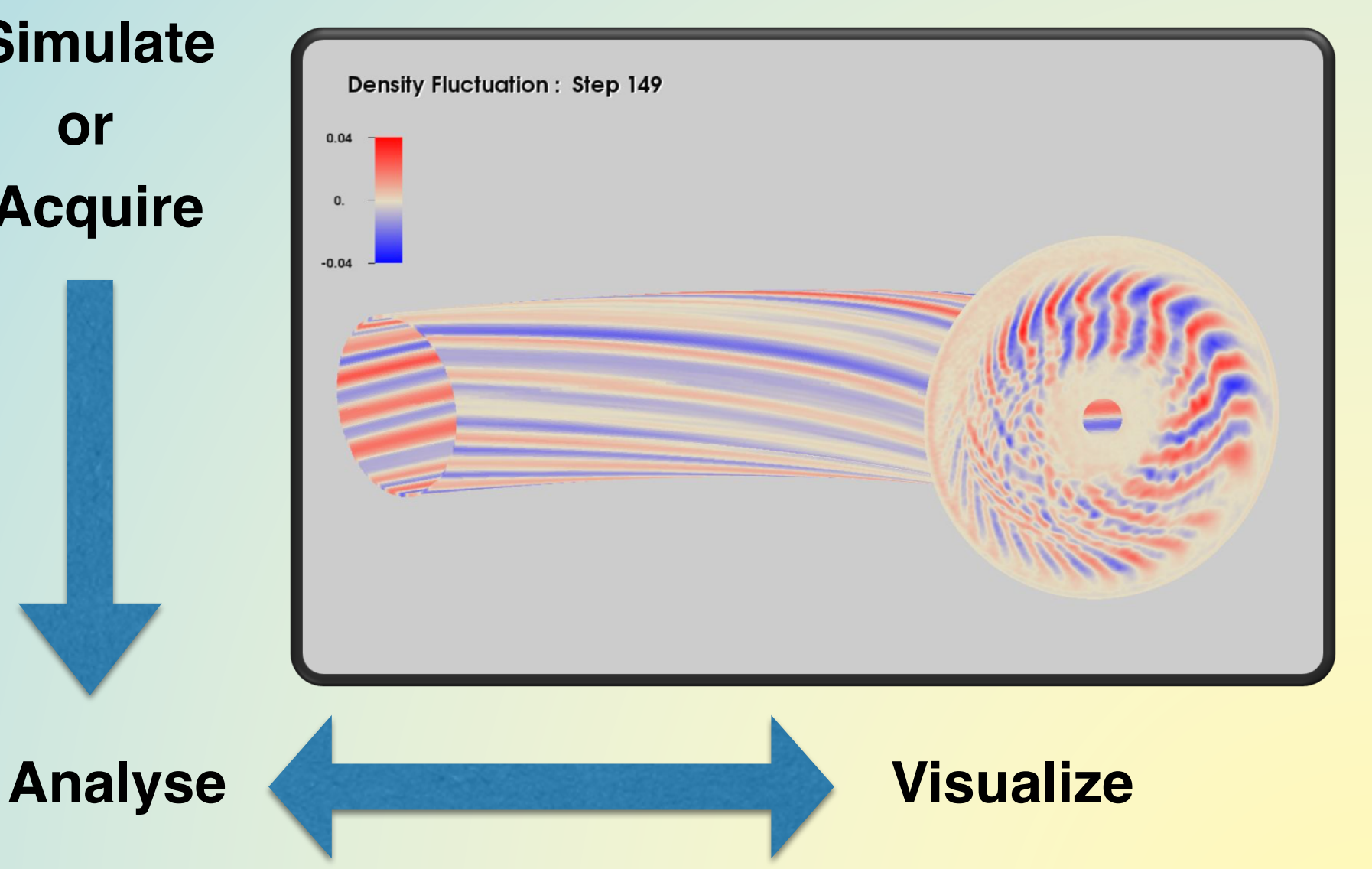

# **Scientific Visualization**

Simulations generate data. Acquire data from experiments.

**GTS** XGC M3D-C1 MDSplus

...

Explore **Communicate Based on computer graphics** points lines polygons, surface mesh 3D transformations hidden surface removal shading lighting

## Vis Plot Types ( Based on graphics primitives )

- Points
- Lines
- Vectors
- Contour lines & isosurfaces
- Polygons, mesh
- Volume

### Designing a Visualization

I want a visualization of my Phase Space

Physicist

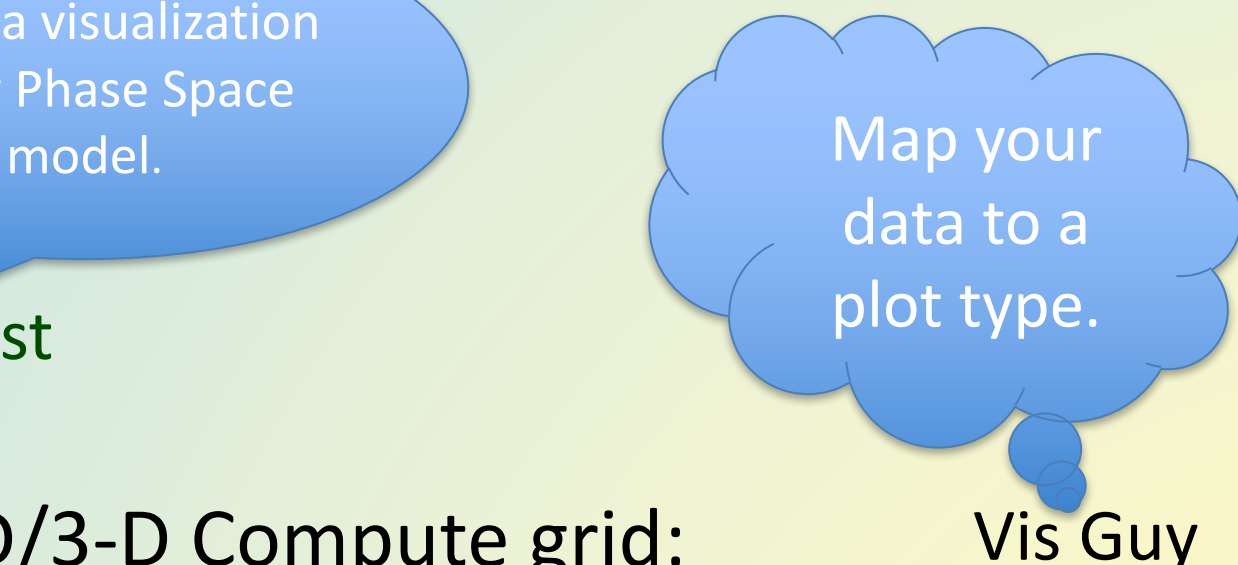

2-D/3-D Compute grid: scalar or vector per point, per cell Selection + Operators

# Getting to Know Your Data

Geometric range Numerical domain (min, max) Histogram **Outliers** Features Local / Global (steps)

Presentation

# Dimensionality of Data

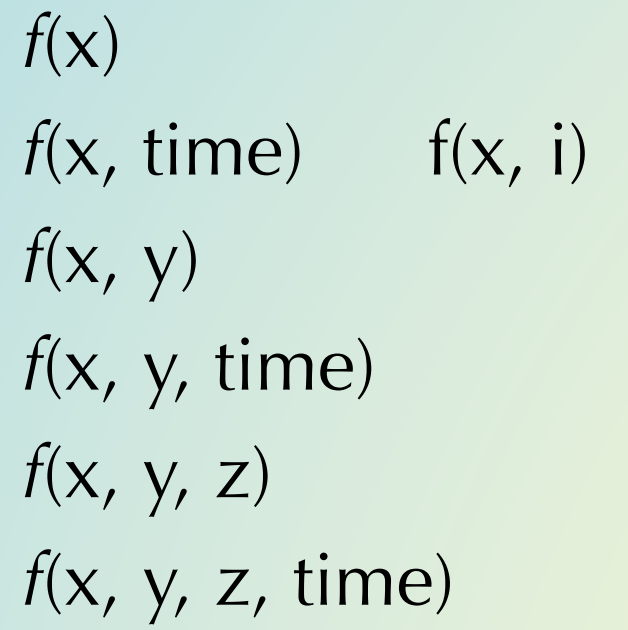

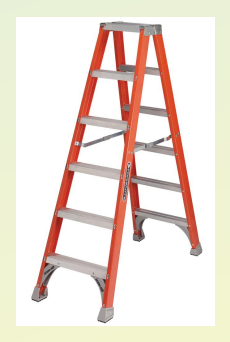

Understanding Complexity !

Time dependent data is a good candidate for animation.

# Python

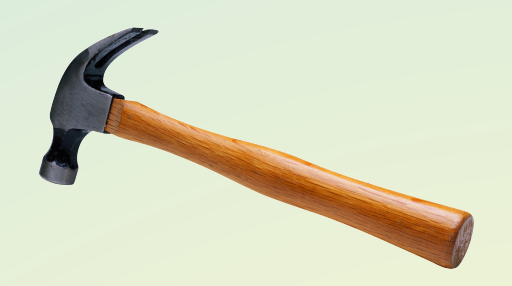

Very convenient for converting data to vis formats.

- Analyze & extract.
- Good economy for programmer/user.

matplotlib

Examples:  $f(x)$ ,  $f(x,y)$ ,  $f(x,y,t)$ 

numpy, scipy, PIL

tkinter

### matplotlib *f(x)*

import matplotlib.pyplot as plt  $y = [1, 4, 9, 16, 25, 36, 49]$  $\bullet\bullet\bullet$ plt.plot(y) Figure 1

plt.show()

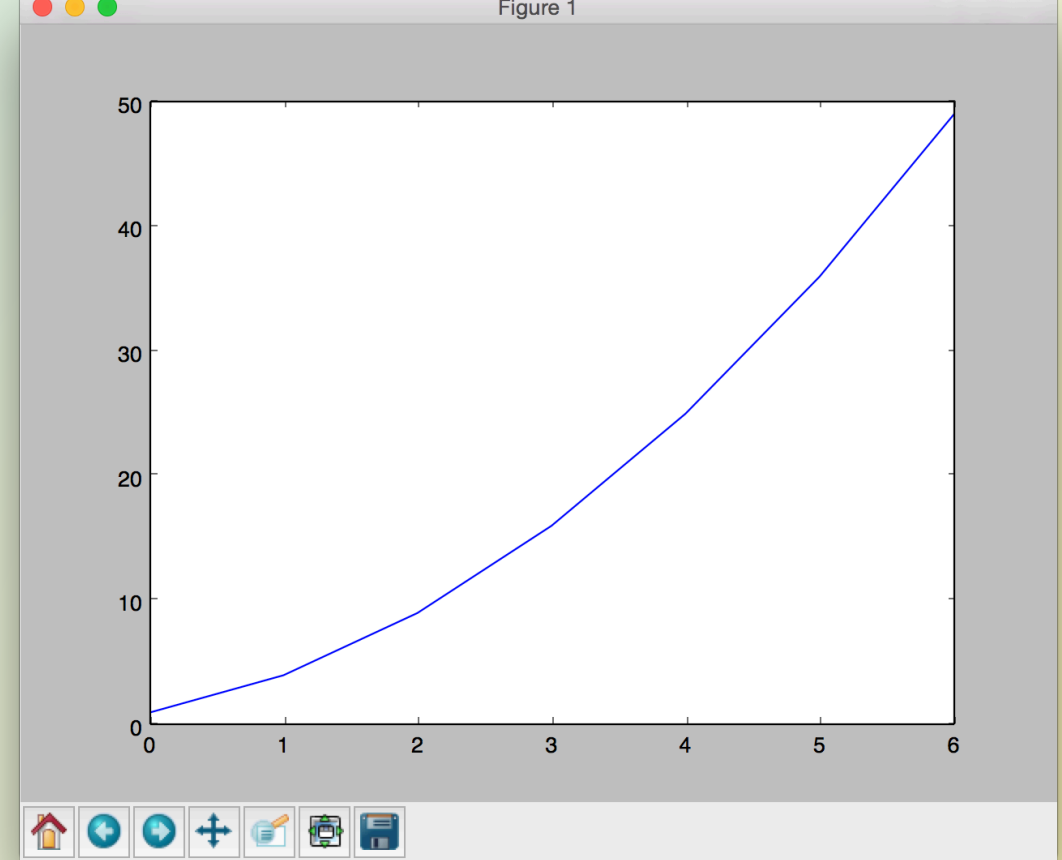

# matplotlib  $f(x)$

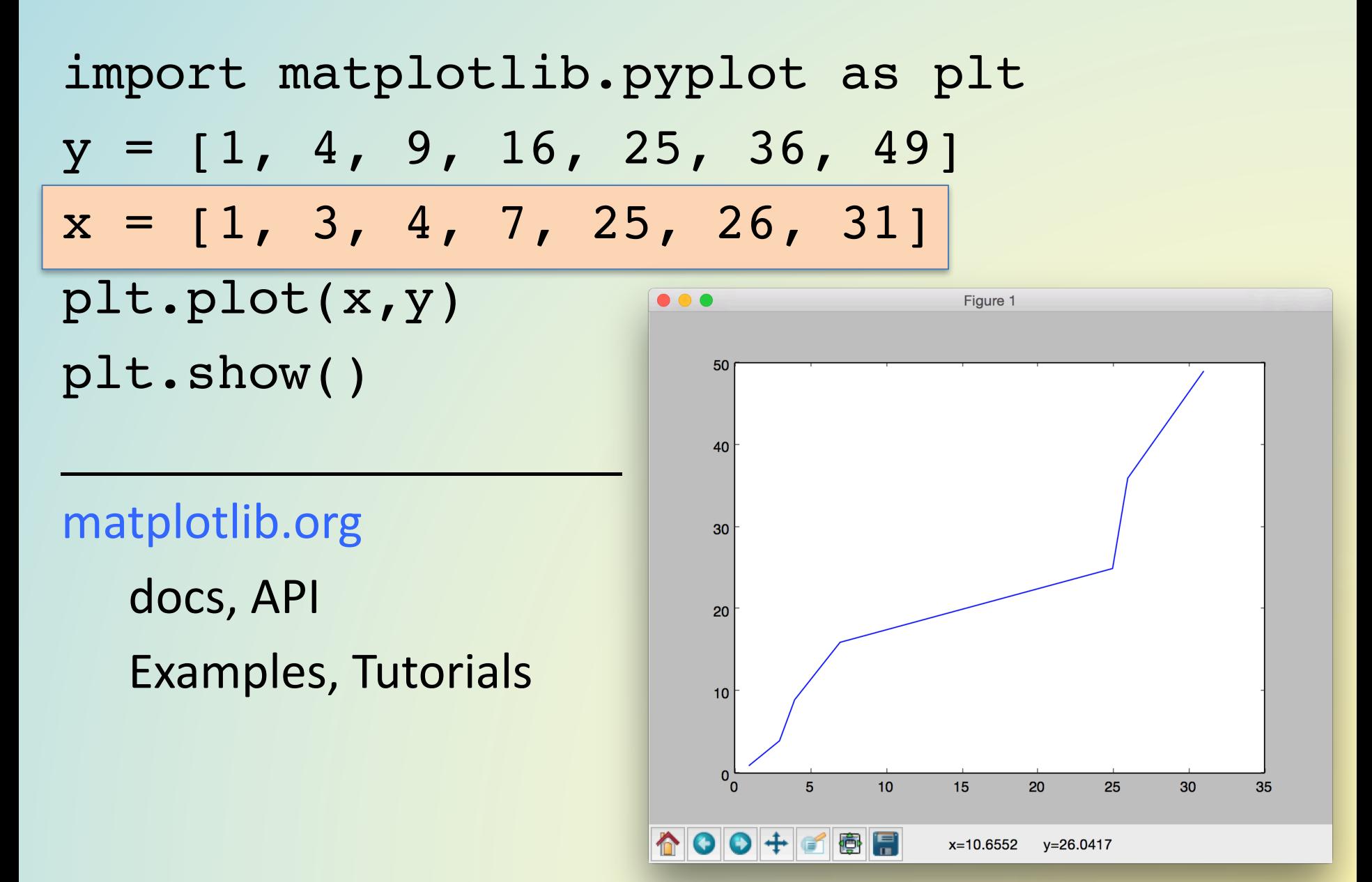

# matplotlib + numpy  $f(x)$

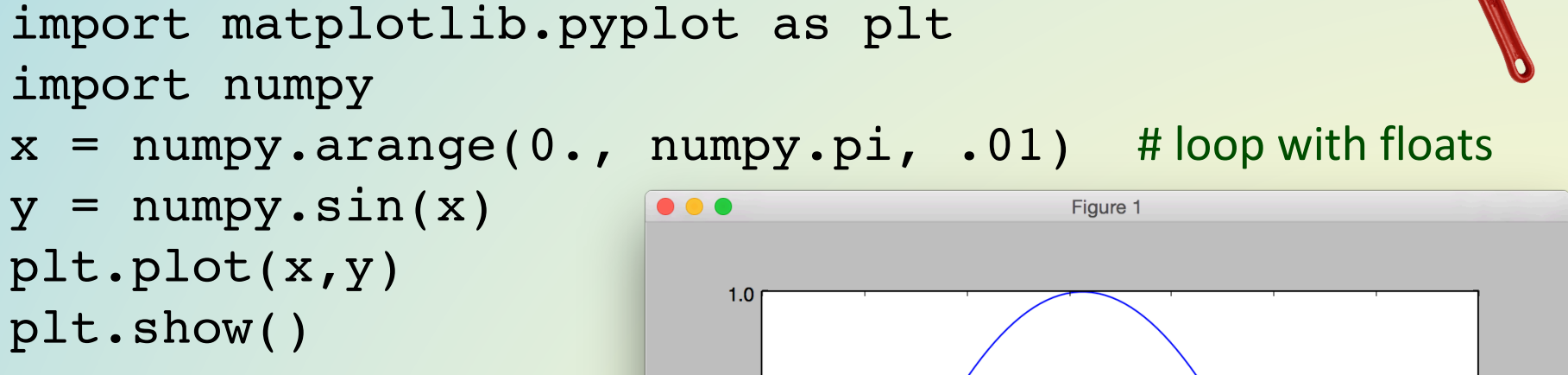

# x and y are 1D numpy.ndarray

# arange takes floats

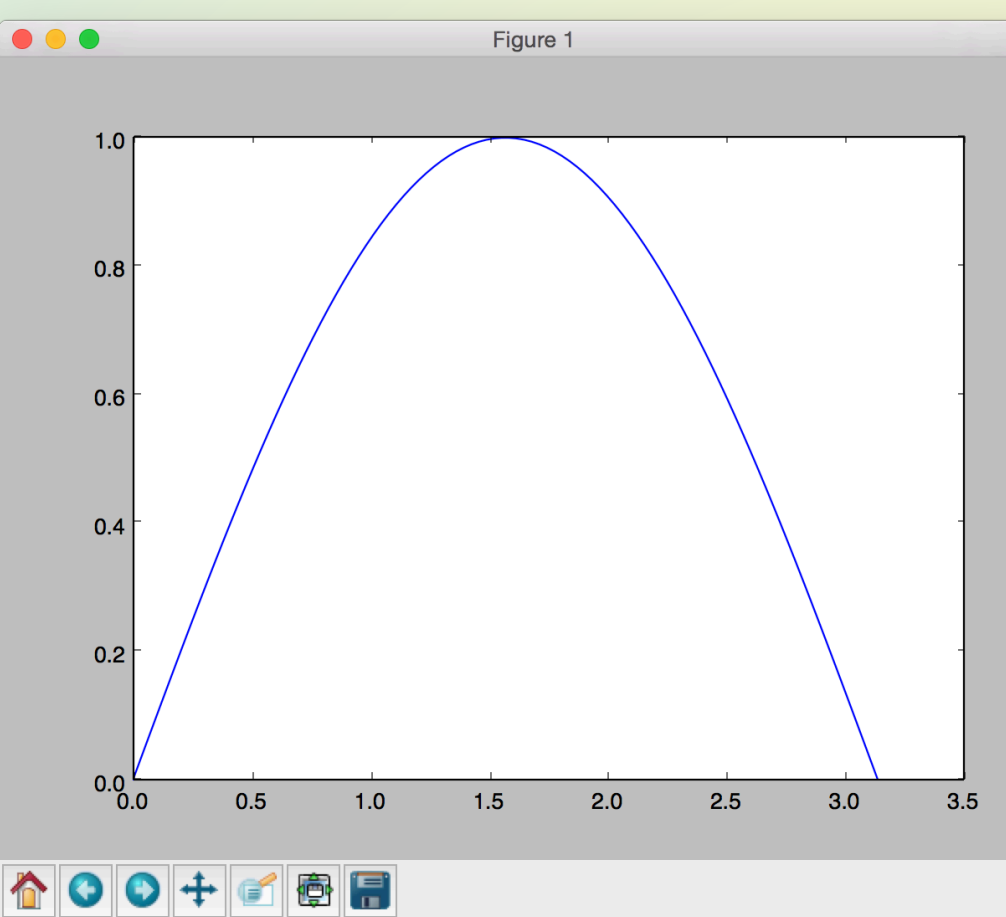

### Anaconda Python

Very good distribution of Python.

Integration of packages: numpy, scipy, PIL, many others

Free Mac, Windows, Linux /usr/pppl - module avail anaconda

*Mac* – *do* not change your original python Used by OS, Safari, etc.

#### Python – Read from MDSplus

#### module load nstx module load anaconda2/4.4.0

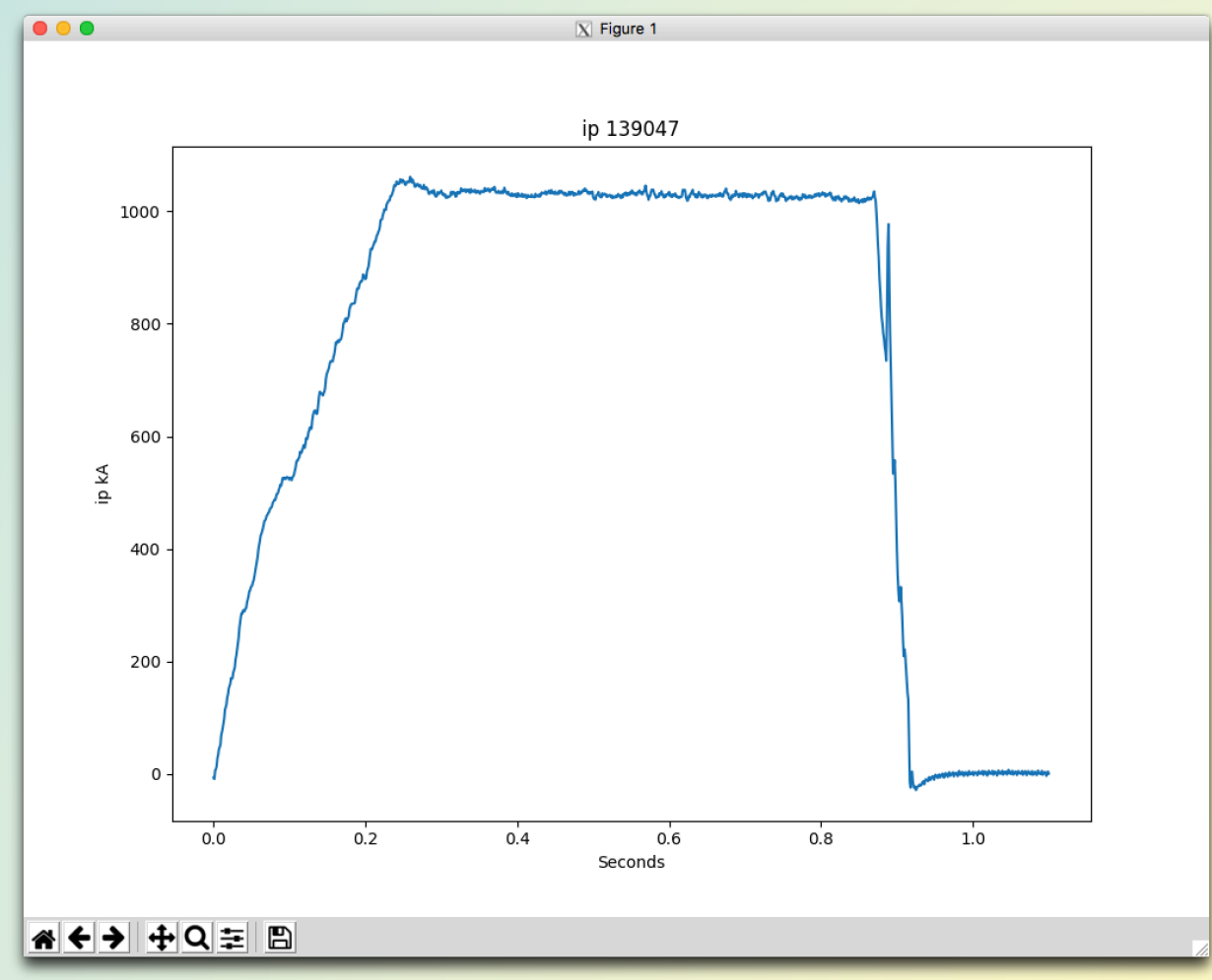

```
import MDSplus
shot = 139047tree = MDSplus.Tree("nstx", shot, "Readonly") # MDSplus.tree.Tree
ipNode = tree.getNode("\\ip") # MDSplus.treenode.TreeNode "\\ip" becomes \ip
tree.setDefault(ipNode)
signal = ipNode.getData() # MDSplus.compound.Signal
                               # can also access by ipNode.record
print signal.units # MDSplus String type, not just str
ipA = signal.data() # mmpy.ndarray is data to plotxAxis = signal.dim of() # MDSplus.compound.Dimension
axis = xAxis.getAxis() # MDSplus.compound.Range
print axis.units # MDSplus.mdsscalar.String
descs = axis.getDescs() \# tuple NoneType, NoneType, MDSplus.mdsscalar.Float32
xIncr = descs[2].valuex = 0.
xL = [] # x axis values
for i in range(len(ipA)):
    xL.append(x)
    x += xIncr
                                 import matplotlib.pyplot as g
                                 g.plot(xL, ipA)
                                 g.title("ip " + str(shot))
                                 g.xlabel(str(axis.units))
                                 g.ylabel("ip " + str(signal.units))
                                 g.show()
```

```
# /u/efeibush/python/mdsplus/ipPlot.py
```
# Latex in Graphs

# export PATH=\$PATH:/Library/TeX/texbin

plt.rc("text", usetex=True)

plt.plot(x,y)

 $y = \sin \frac{1}{x}$ position (m)  $0.0$  $-0.5$  $0.2$  $0.4\,$  $0.3$  $time(s)$ ↑●● → ■ ● ■

plt.xlabel(r"\textbf{time} (s)")

plt.ylabel(r"\textit{position} (m)")

# raw string r before quotes *escapes* tex format instead of \t becoming a tab character

 $plt.title(r"y = "$ r"\$\displaystyle\sin\frac{1}{x^2}\$", fontsize=16)

plt.show()

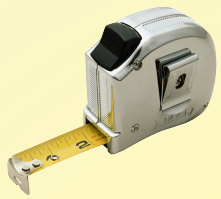

Python system call to /usr/bin/latex on portal is OK.

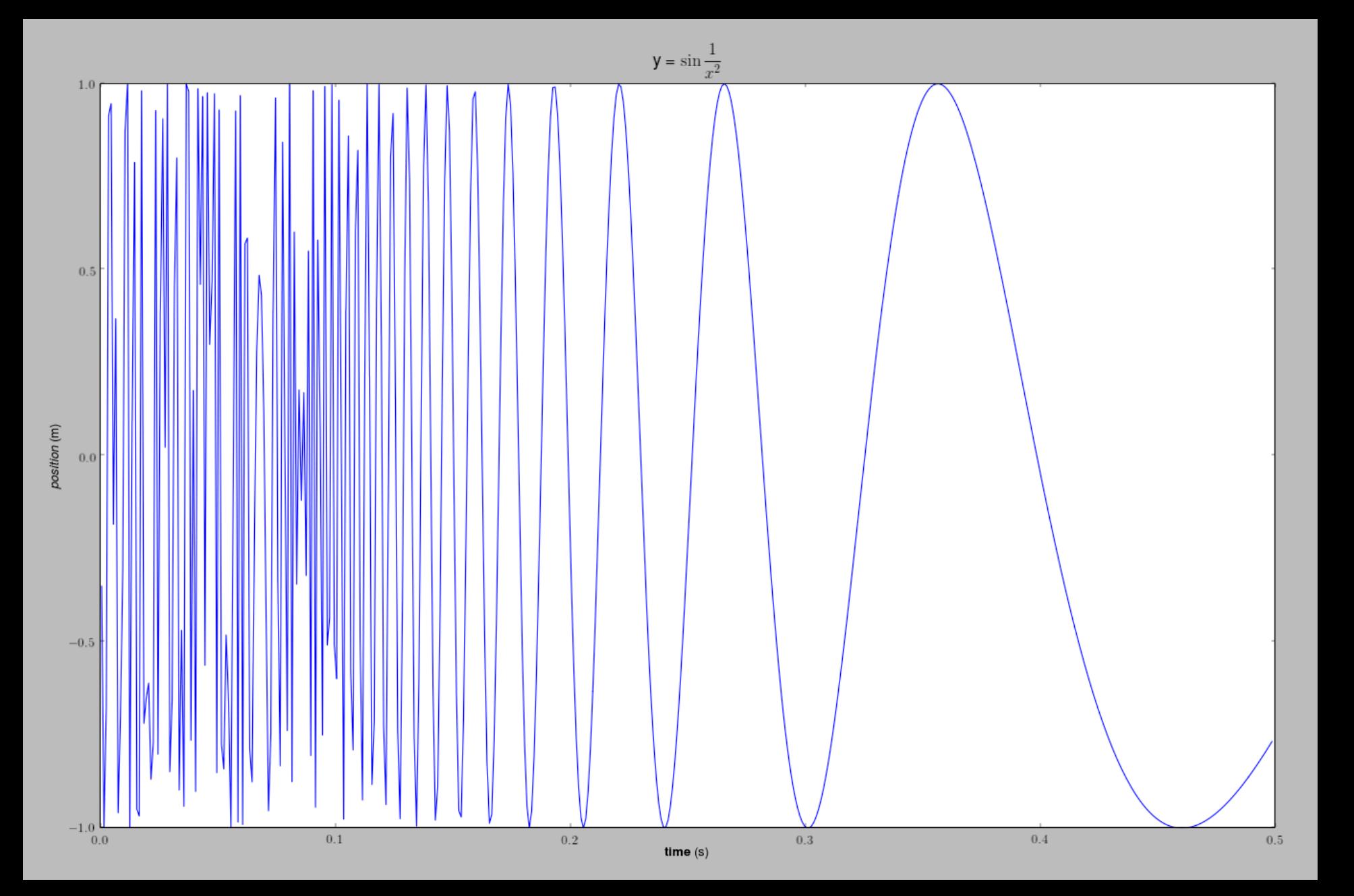

### matplotlib – Save to PDF File

import matplotlib.pyplot as plt

from matplotlib.backends.backend\_pdf import PdfPages  $pdfp = PdfPages('multiple, 'multipage.pdf')$  # starts pdf file, 1 plot per page

$$
y = [1, 4, 9, 16, 25, 36, 49]
$$

plt.savefig(pdfp, format='pdf') # save fig to file before showing **pdfp.close()** # after last save fig

plt.show()

plt.plot(y)

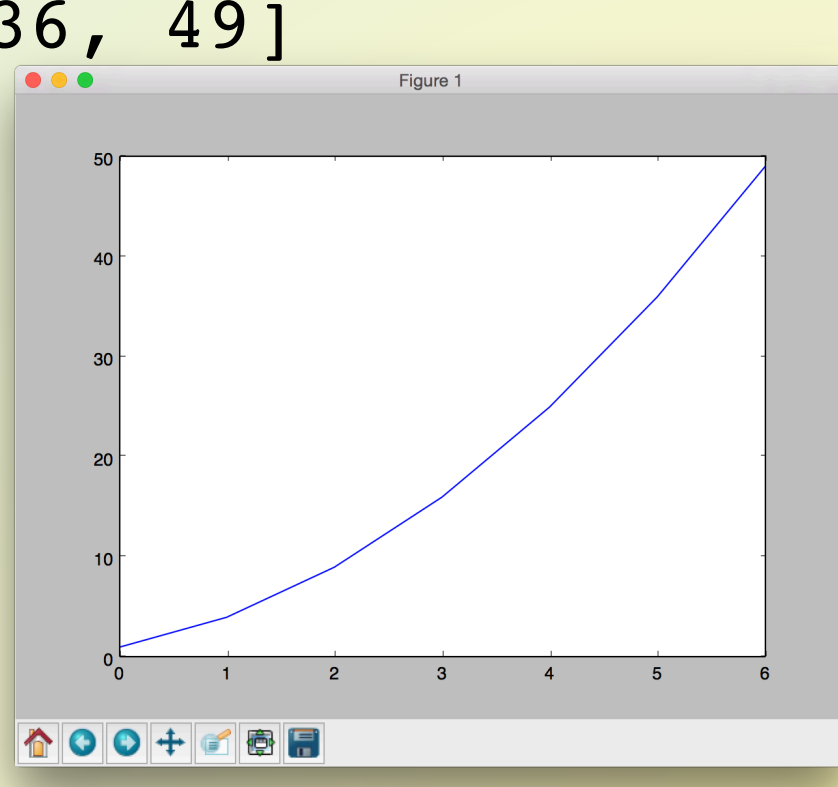

### Save Multiple Graphs to 1 PDF File

```
import matplotlib.pyplot as plt
from matplotlib.backends.backend_pdf import PdfPages
pdfp = PdfPages('multiple, 'multipage.pdf') # starts pdf file, 1 plot per page
```

```
plt.plot( ... ) # Figure 1, page 1
plt.savefig(pdfp, format='pdf') 
plt.show()
plt.plot( ... ) # Figure 2, page 2
```

```
plt.savefig(pdfp, format='pdf') 
plt.show()
```

```
plt.plot( ... ) # Figure 3, page 3
plt.savefig(pdfp, format='pdf') 
plt.show()
```
pdfp.close() # after last save fig

matplotlib + numpy  $f(x,y)$ import matplotlib.pyplot as plt import numpy  $a =$  numpy.zeros( $(300, 400)$ ) # 2D ndarray for i in range(300): for j in range(400):  $a[i,j] = i + j$ plt.imshow(a, origin="lower", map=plt.cm.summer)  $\circ$   $\circ$ plt.colorbar() plt.show() 640 300 560 # show names of colormaps 250 480 200 dir(plt.cm) 400 150 320 # summer is a "sequential" colormap 100 240 50 160

# summer\_r to reverse order

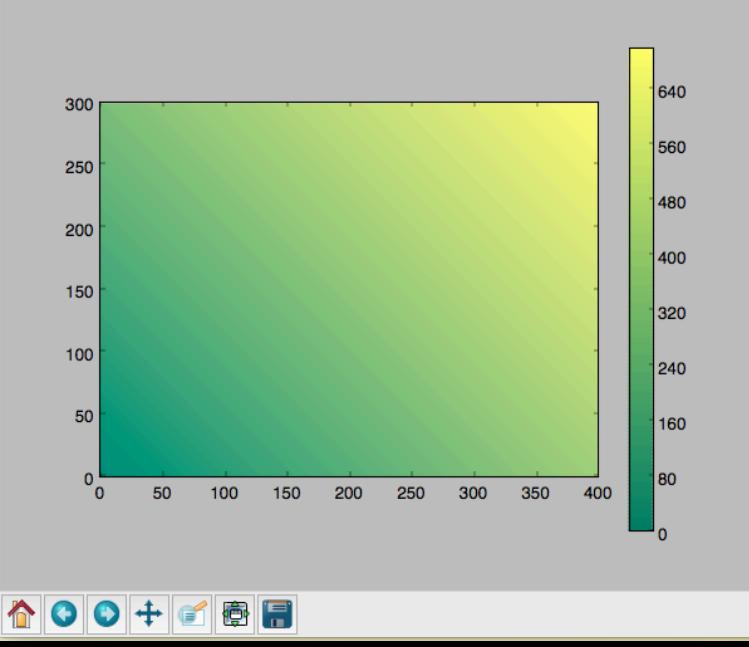

# **Color Maps**

#### Divergent color maps

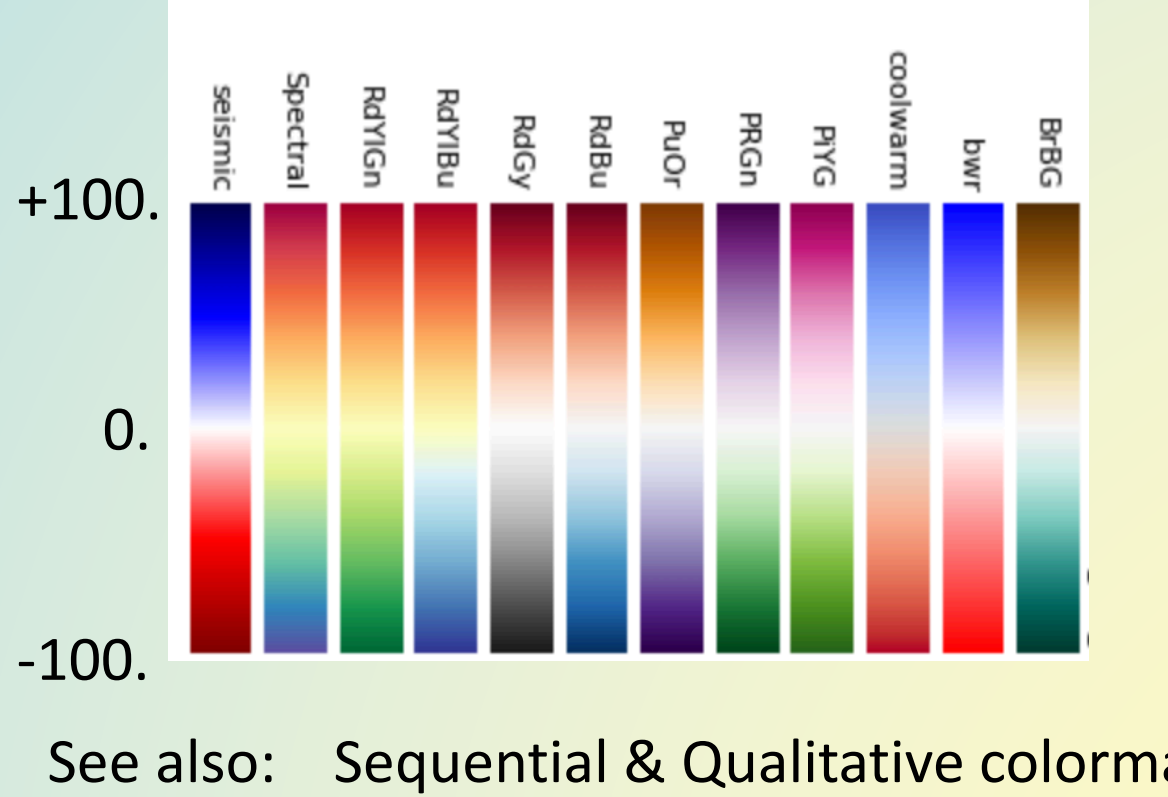

See also: Sequential & Qualitative colormaps discussion matplotlib.org/users/colormaps.html

## *f(x,y,t)*  2D Magnetic Field for 84 time steps

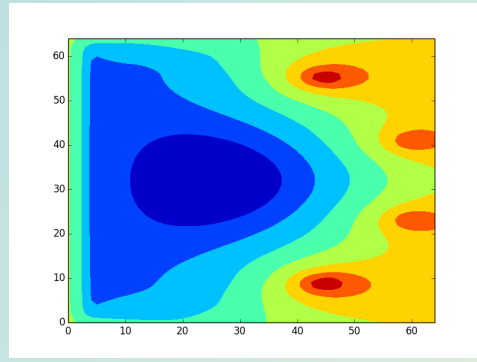

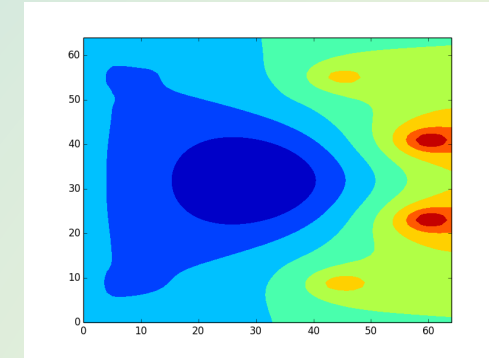

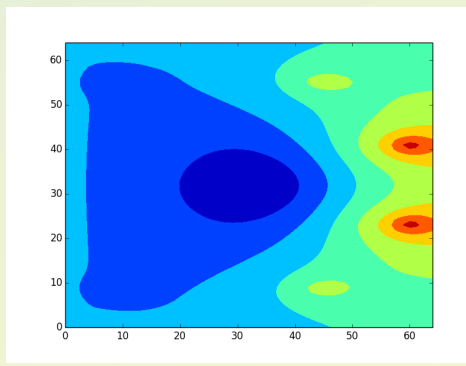

#### 84 Image Files ...

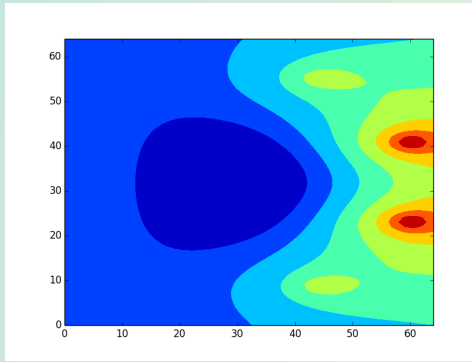

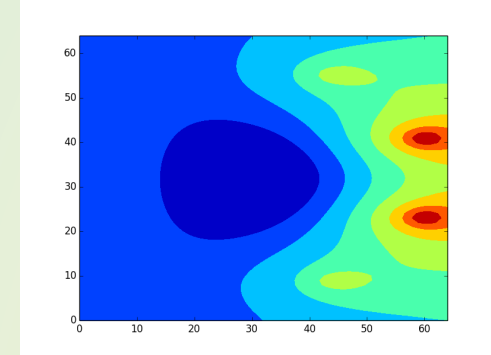

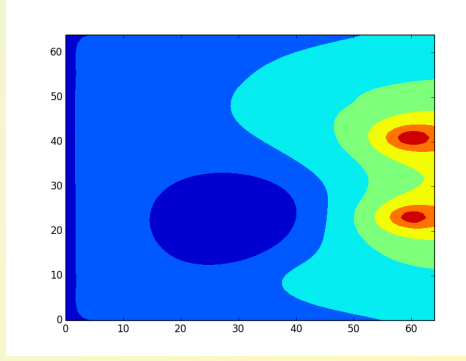

Combine with ffmpeg into .mov or .mp4 movie file http://www.princeton.edu/~efeibush/movies/rz.mov

# matplotlib + numpy  $f(x,y,t)$  + netCDF

import matplotlib.pyplot as plt from scipy.io import netcdf

from netCDF4 import Dataset

```
f = netcdf.netcdf file("psiRZ.cdf", "r")for v in f.variables: # f.variables is a dictionary
    print v \frac{1}{2} # print keys, name of variable
```

```
rz = f.variables['pout psiRZ'].data # get the data
shape = rz \cdot shape # (84, 65, 65) tuple: 84 steps, 65 x 65 magnetic field
for i in range(shape[0]): # for each time step
    \texttt{rzt} = \texttt{rz[i][:]}: # get the time slice
    plt.contour(rzt) # make a contour plot
    plt.draw() # draw on screen for .1 second
    plt.pause(.1)
    fname = "figs/" + str(i) .zfill(3) + ".png" #001.png...
    plt.savefig(fname) # save each plot to a PNG file
```
#### Movie Maker Program<br>
ffmpeg Most comprehensive Downloads for Mac & Windows; build for Linux\* Command line Linux - module load ffmpeg/4.0.1 ffmpeg –y –f image2 –framerate 8 –pattern\_type glob –I '\*.png' –b:v 4000k –pix\_fmt yuv420p psiRZ.mov

ImageMagick - Resize all images in directory mogrify -resize 90% \*.jpeg

### Implementation

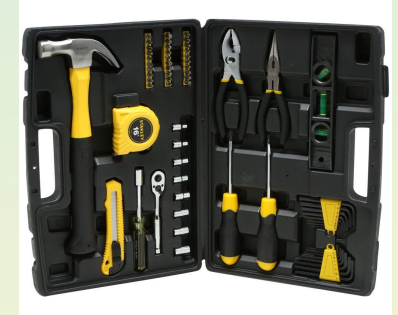

Vis GUI - VisIt, ParaView

VTK - Visualization ToolKit

**Graphics Primitives** 

Pixels

#### Visualization of 1 Particle Can Be Interesting: *Simulation of Ion Path as Energy Decreases*

Trajectory starts as betatron. Transitions to Figure 8. Finally becomes cyclotron.

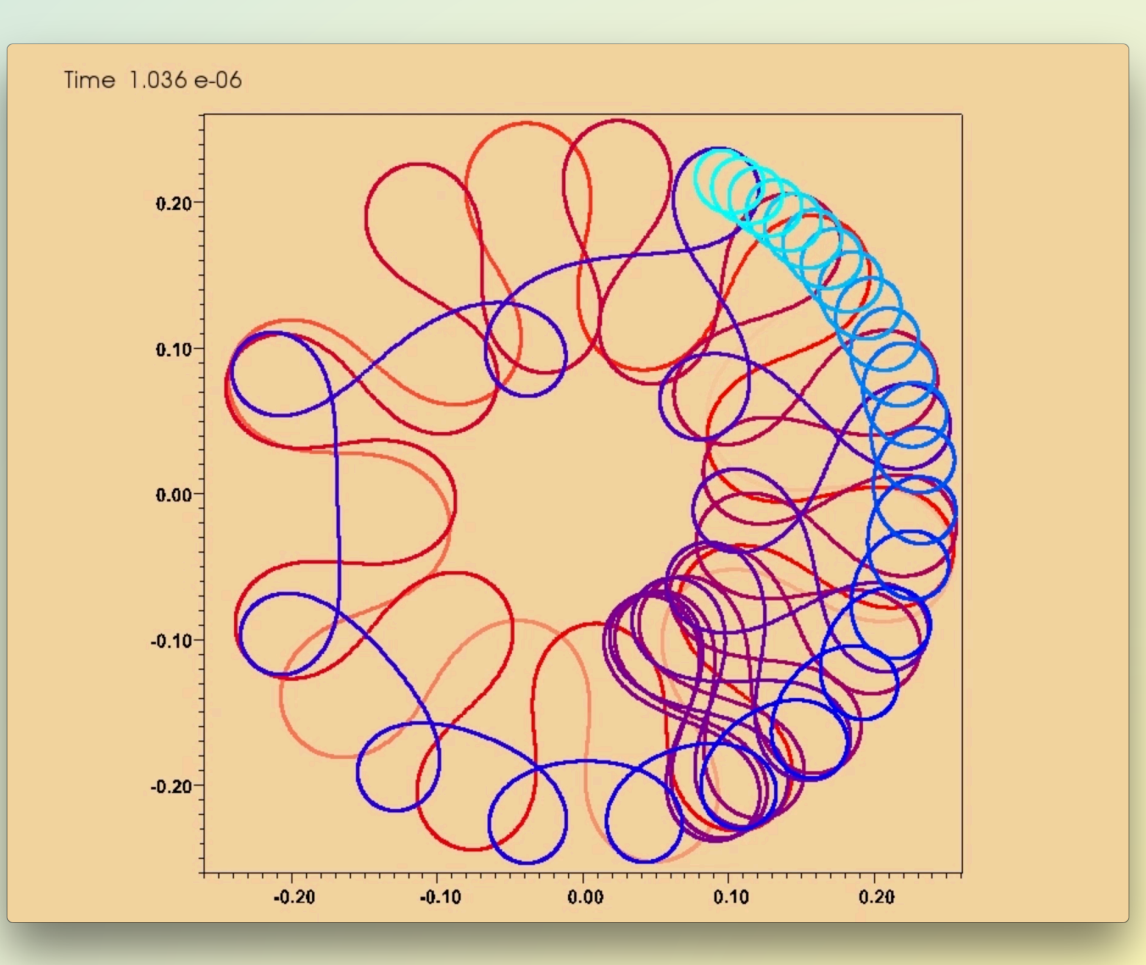

http://w3.pppl.gov/~efeibush/movies/m3\_720.mov

### Visualization in 1 Picture

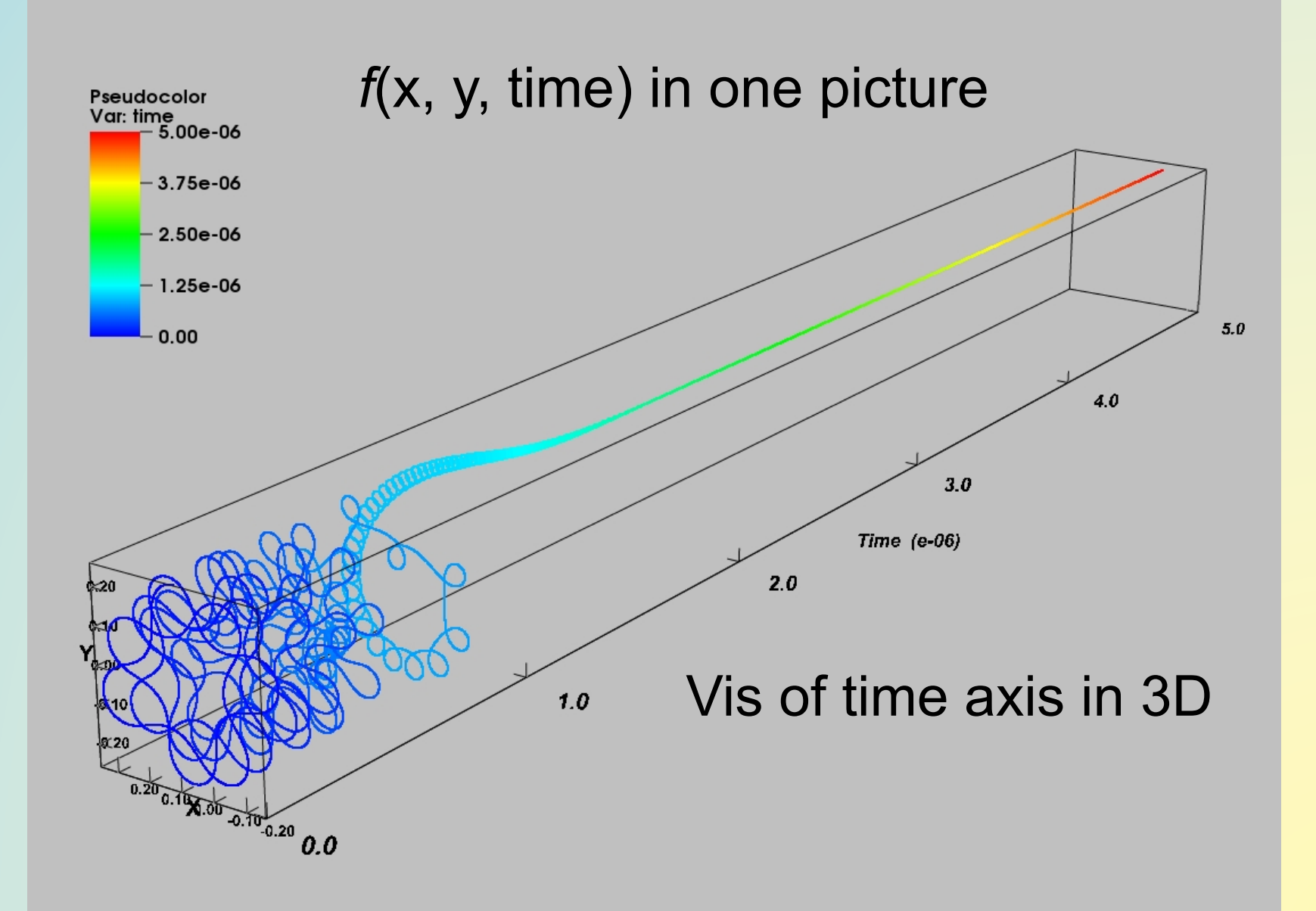

### **Time Step Simulation GTS**

*f(x,y,t)* Ion Density Fluctuation

**Direction** Magnitude **Structure** 

Divergent color map.

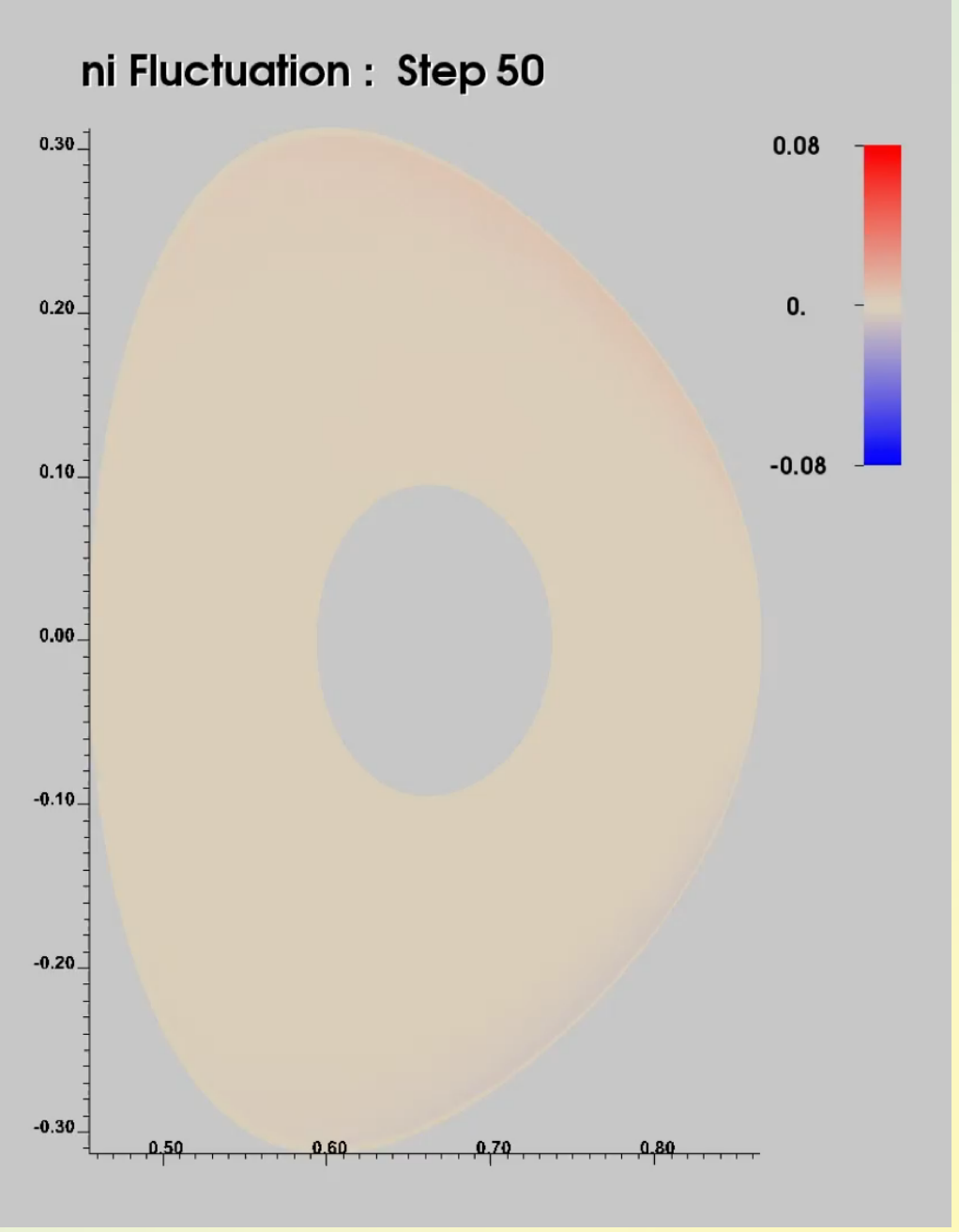

http://www.princeton.edu/~efeibush/movies/ni1080.mov

# **Time Step Simulation GTS**

#### Plasma Flow around torus.

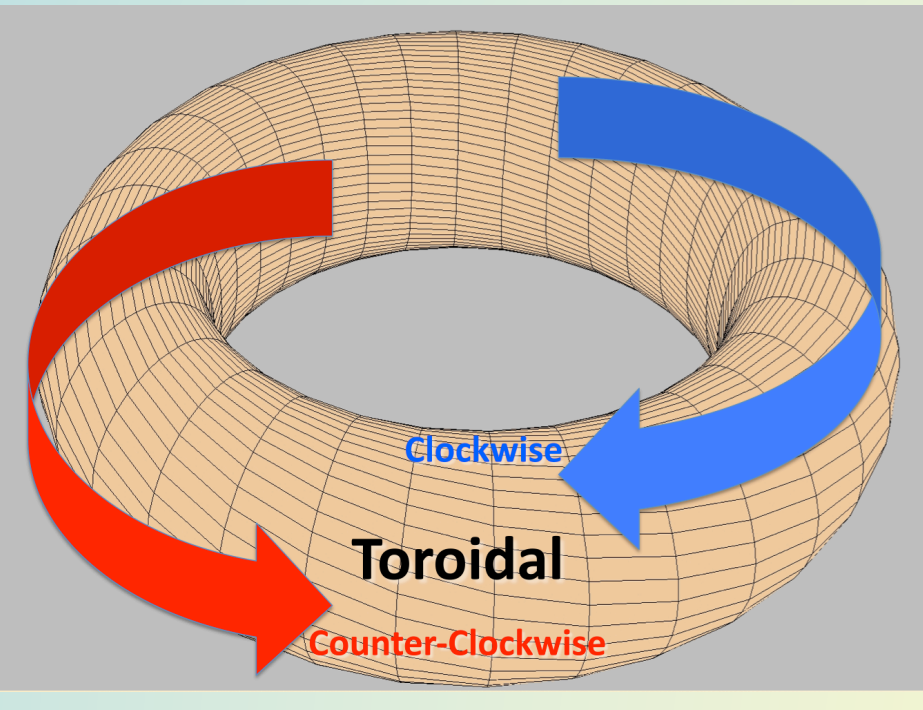

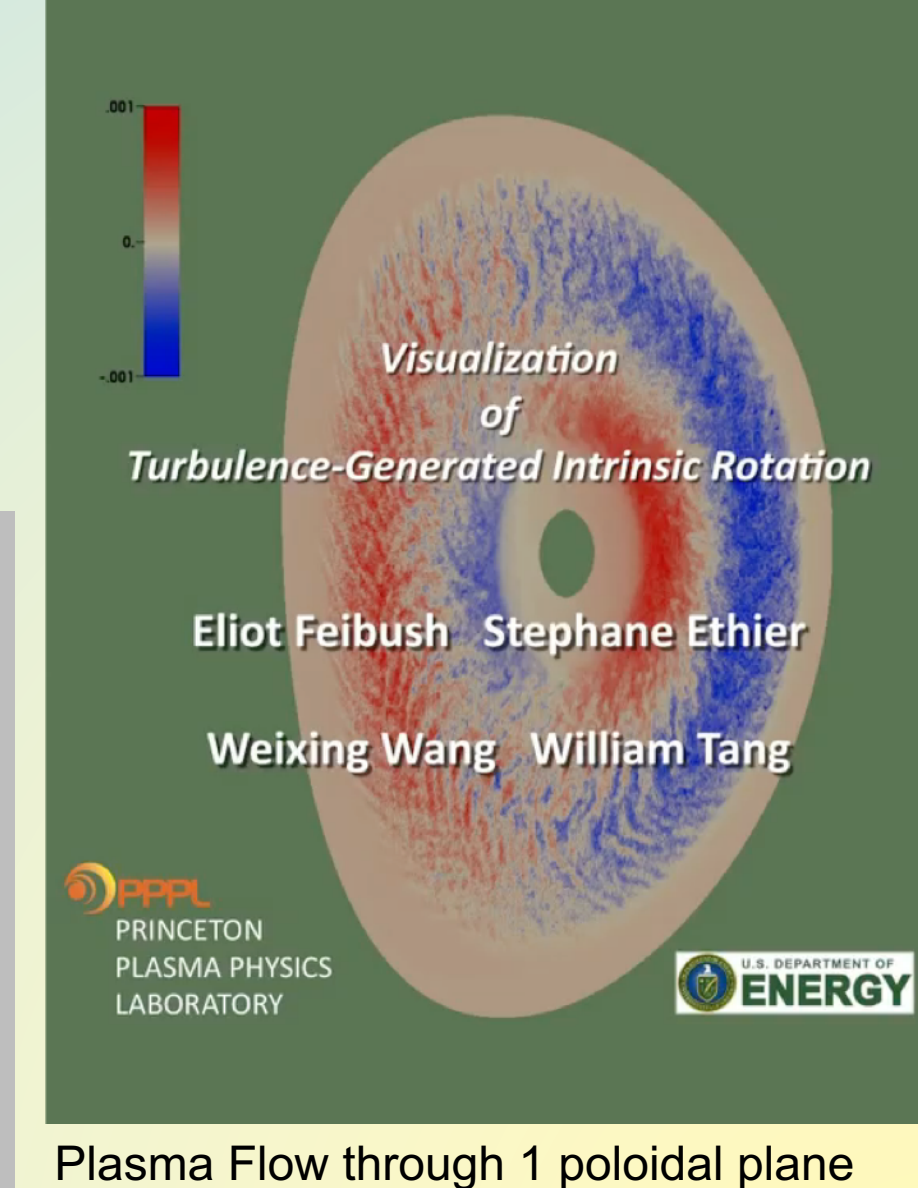

http://w3.pppl.gov/~efeibush/gts/intrinsicvphi720.mov

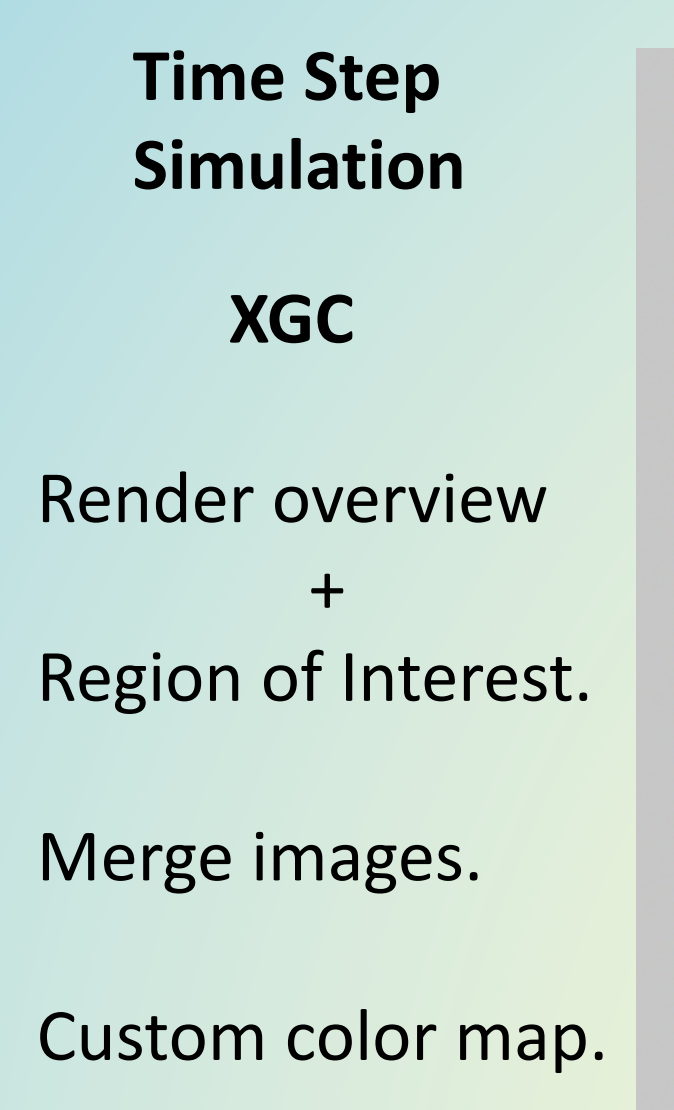

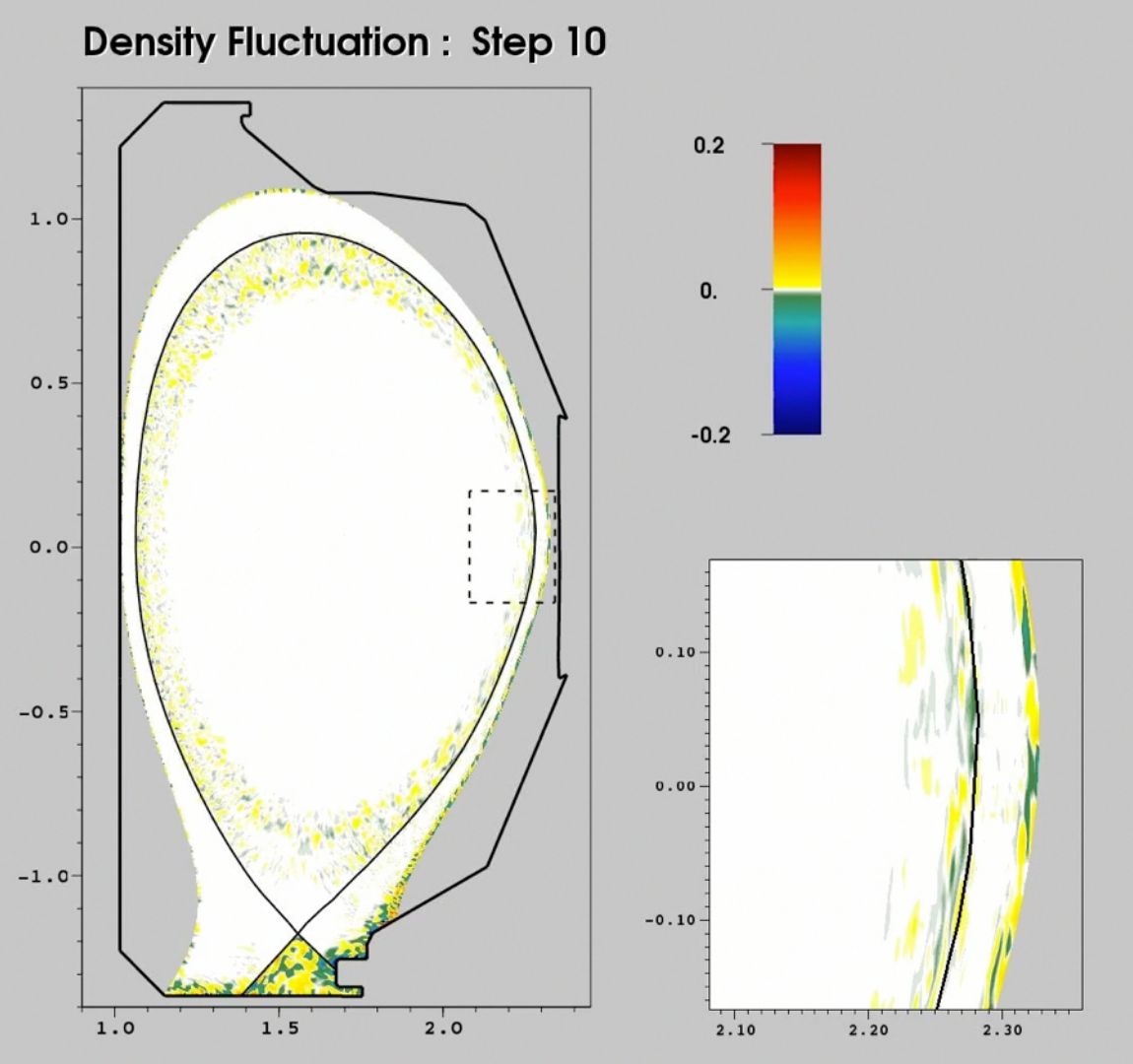

http://w3.pppl.gov/~efeibush/movies/deninsetb1080.mov

# Silo **VisIt Can Read Data Files**

- 
- Chombo, AMR
- GTC
- M3D, M3DC1
- H5Nimrod
- POINT3D
- S3D
- OpenFOAM
- ITAPS
- XDMF
- Adios
- FLASH
- EnSight
- $-$  VTK **VTK is Internal Format**
- NetCDF
- CGNS
- $-$  NASTRAN, ANSYS
- TecPlot
- $-$  Protein Databank (PDB)
- Plot3D
- $-$  GIS (ESRI Shapefile, DEM, many more)
- $-$  Image formats

Database reader plug-ins can be developed for new formats

- **Variable types** 
	- Scalar
	- Vector
	- Tensor
	- Arrays
	- Label
	- Material
	- Species
	- X,Y pairs

#### Getting Data into Vislt Discrete Point Data

Define and display data at specific points in 3D.

Each point is a unique, independent sample.

Taken from simulation grid (perhaps).

Look at Point3D data file: x y z density 2.5 0.5 -0.1 .003 ...

## Connecting Points  $\rightarrow$  Polygons

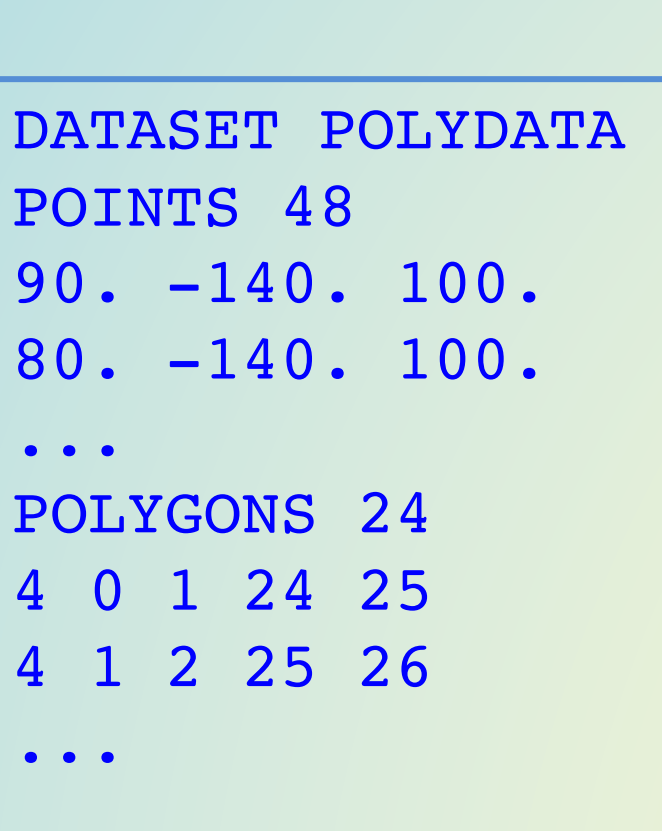

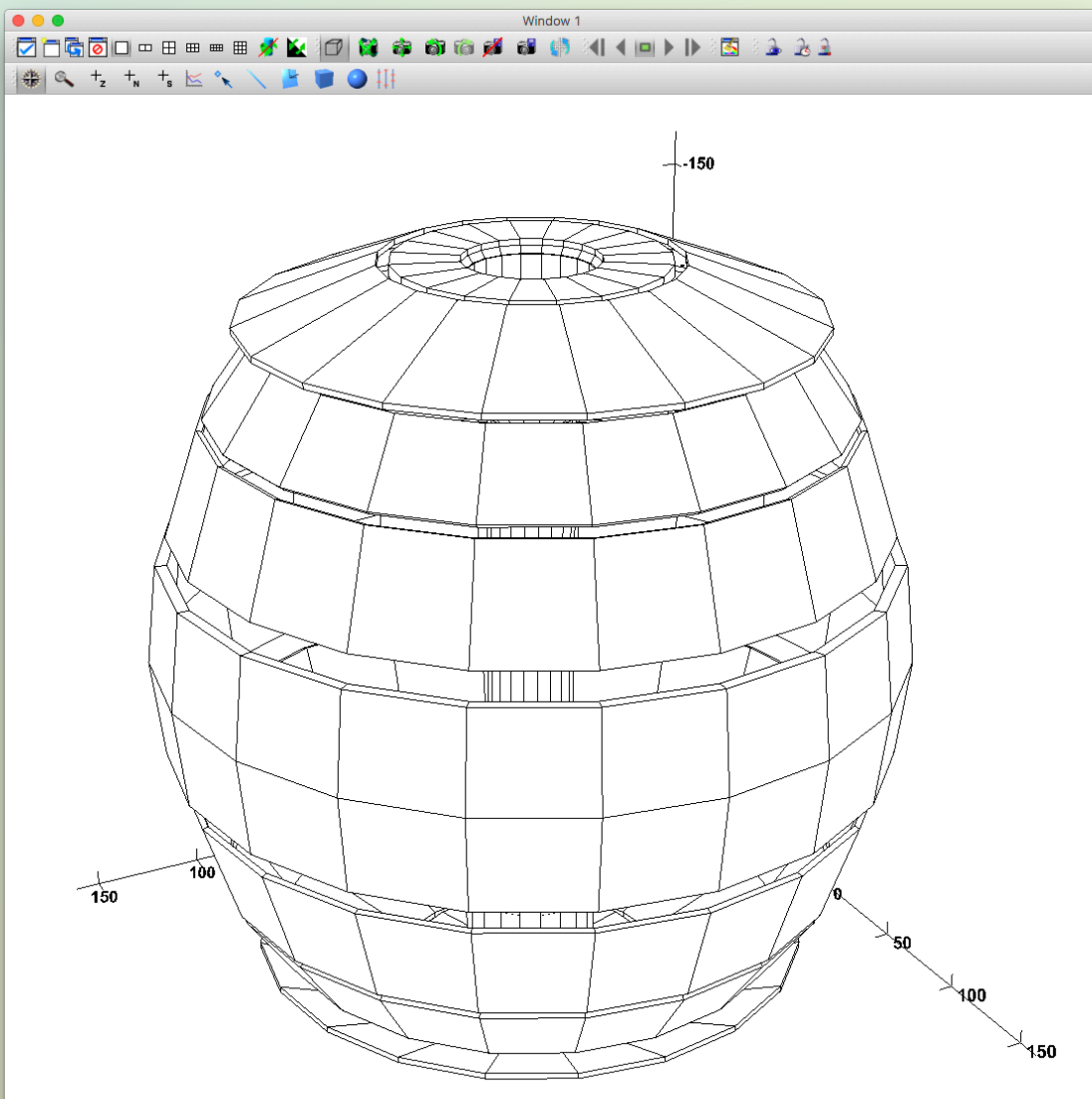

# Structured 3D Grids

- 3D volume of data sampled at grid points
- *f(x,y,z)*
- VisIt interpolates among grid points in all 3 directions for continous display.
- Specify data at grid locations. Apply Operators to explore & examine data.

# Structured Points  $f(x,y,z)$

# ytk DataFile Version 3.0 VTK format **ASCII** DATASET STRUCTURED\_POINTS DIMENSIONS 2 3 4 ORIGIN 1, 2, 3, SPACING 1. 1. 1. POINT\_DATA 24 SCALARS temperature int LOOKUP\_TABLE default 1

1

 $\overline{\mathbf{1}}$  $\mathbf{1}$  $\mathbf 1$ 1

 $\frac{2}{2}$ 

 $\overline{\mathbf{c}}$  $\overline{c}$ 

 $\frac{2}{2}$ 

3  $\overline{3}$ з 3 3

3

4

**Uniform spacing per axis.** 

**Value at each point.** 

#### **Interpolates into** continuous volume of **data.**

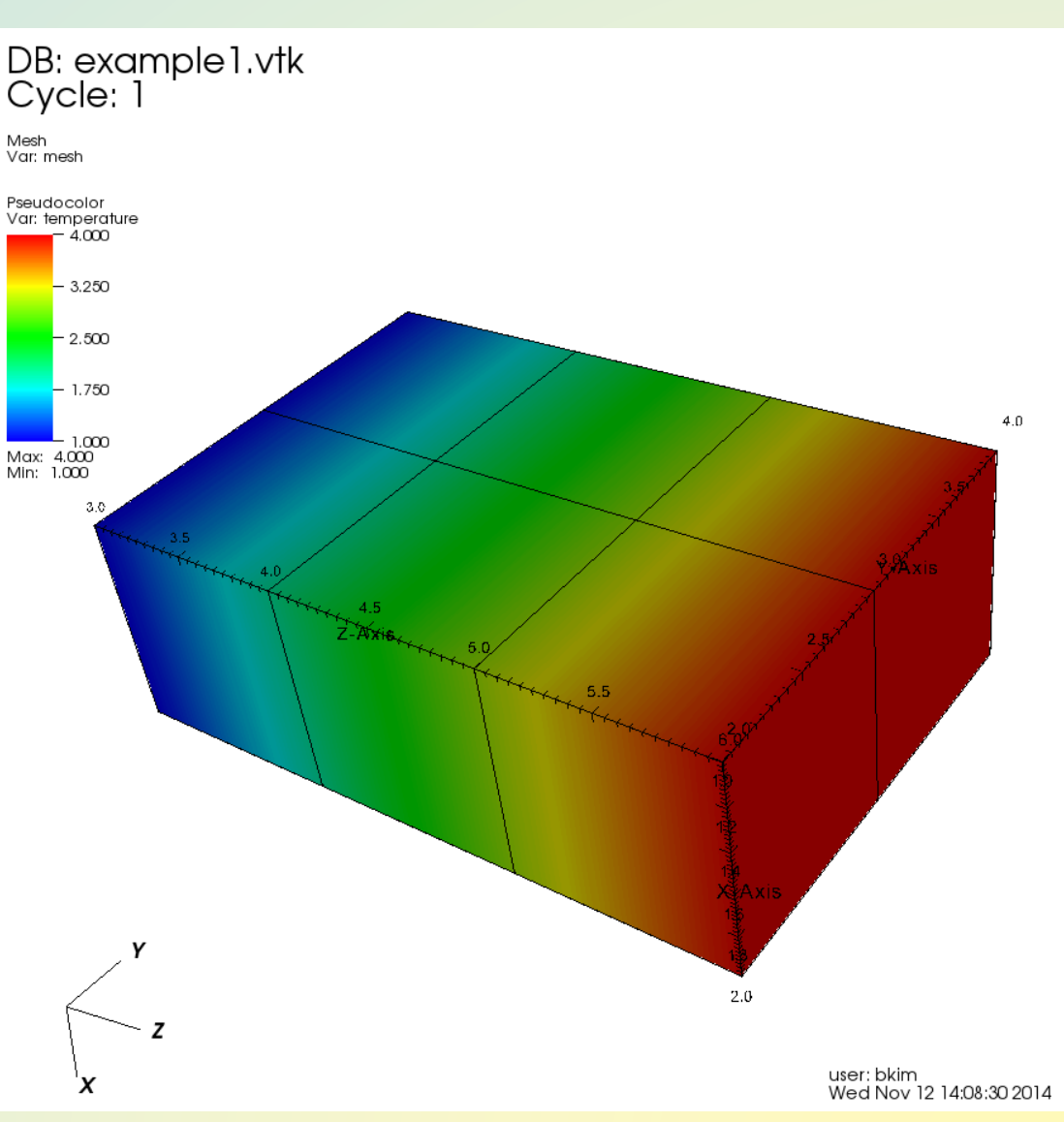

# Structured Points Ordering

# Example python loop to write values to vtk file

for z in range(4): for y in range(3): for x in range(2): # write  $f(x,y,z)$  value to file

VTK - text or binary (byte representation of ASCII file) (large text files are OK)

# Structured Points  $f(x,y,z)$

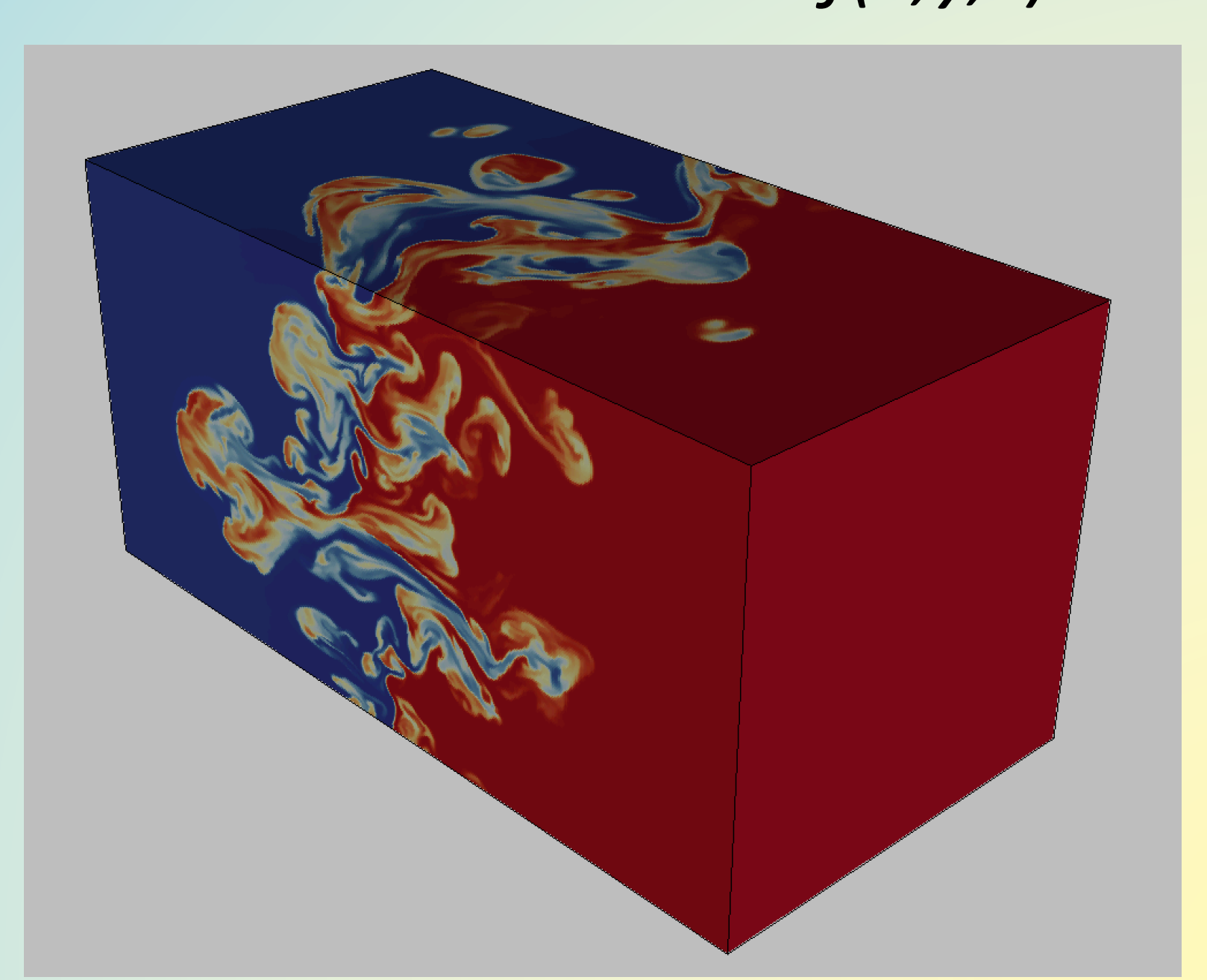

#### Continuous Volume of Data: Slicable

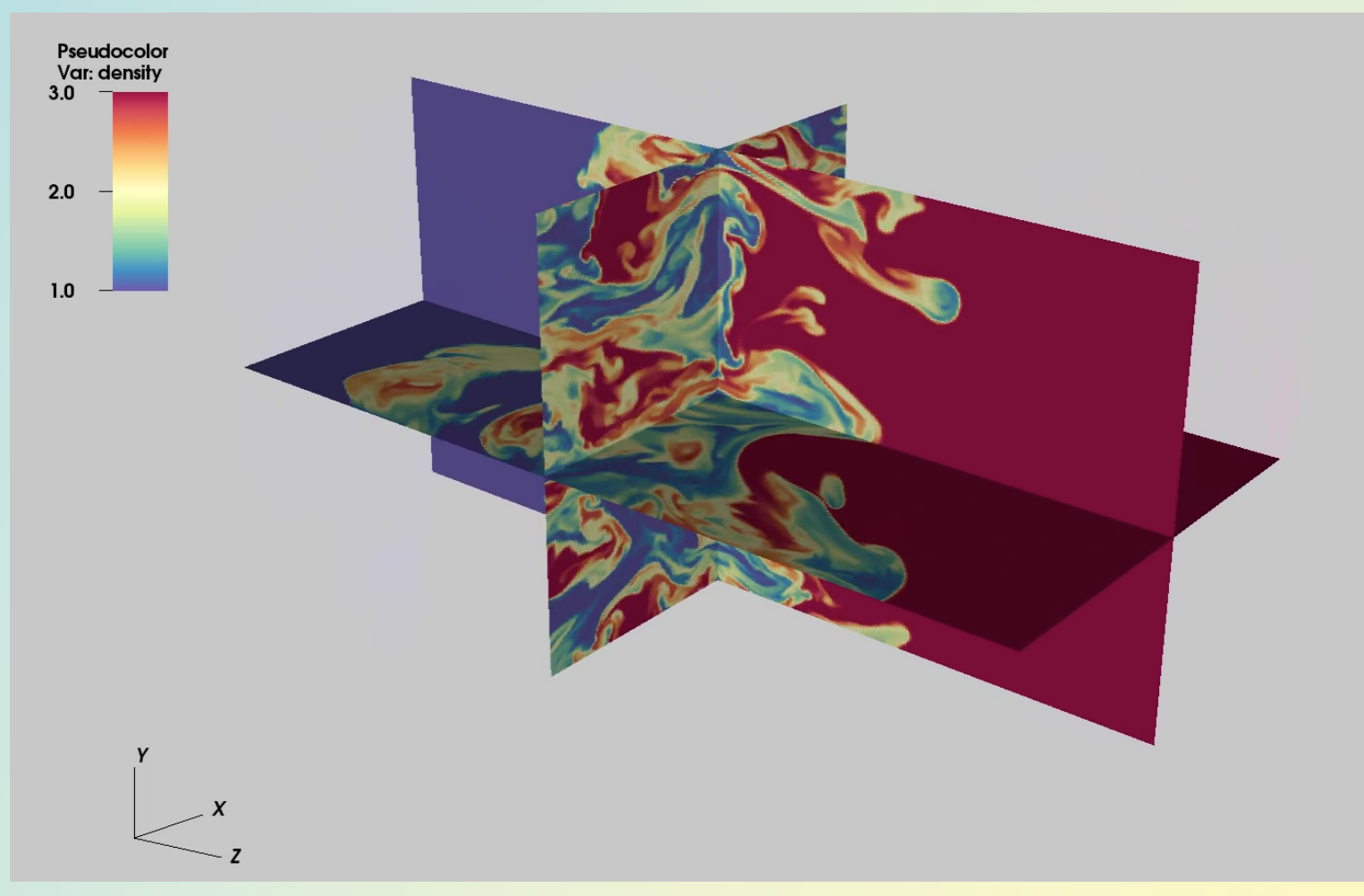

*Geometric Operator: 3-Slice* Examine data throughout the volume ... http://www.princeton.edu/~efeibush/movies/rt.mp4

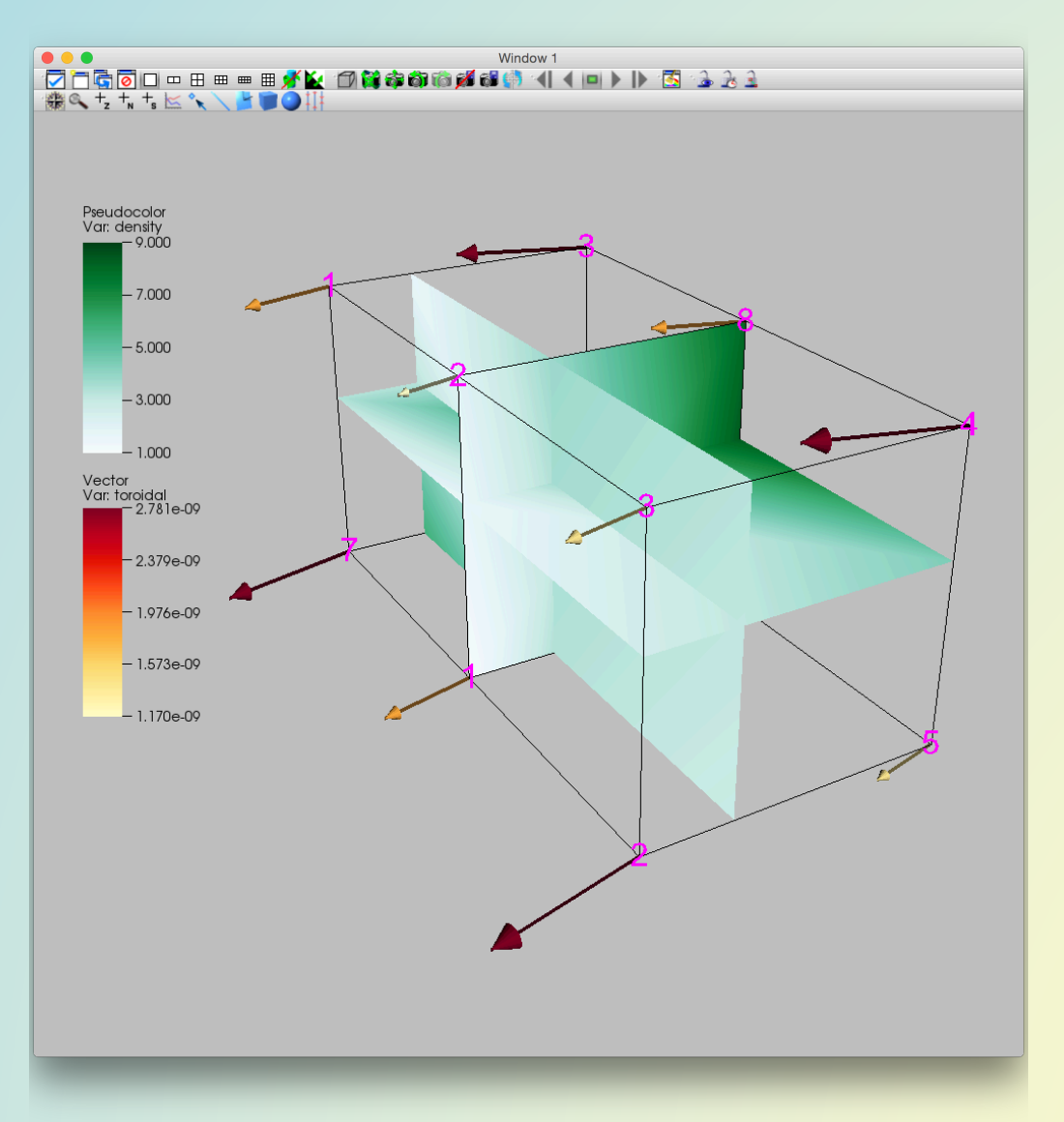

Different color maps for different variables. **Scalars Vectors** 

#### Density labels at grid points.

# Rectilinear Grid

#### DB: rectgrid\_exampleone.vtk

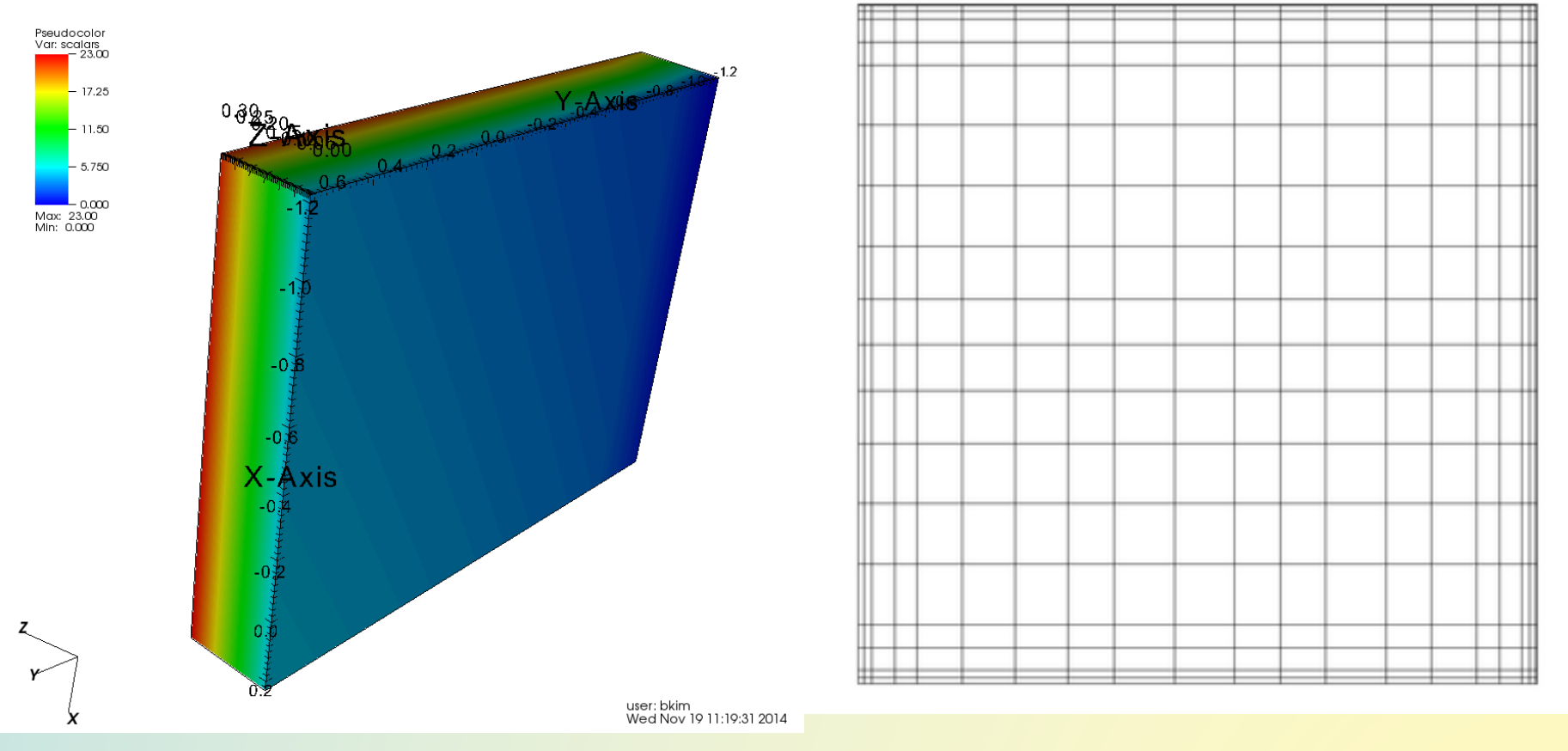

**Continuous volume of data defined at specific points. Non-Uniform spacing per axis.** 

# Rectilinear Grid

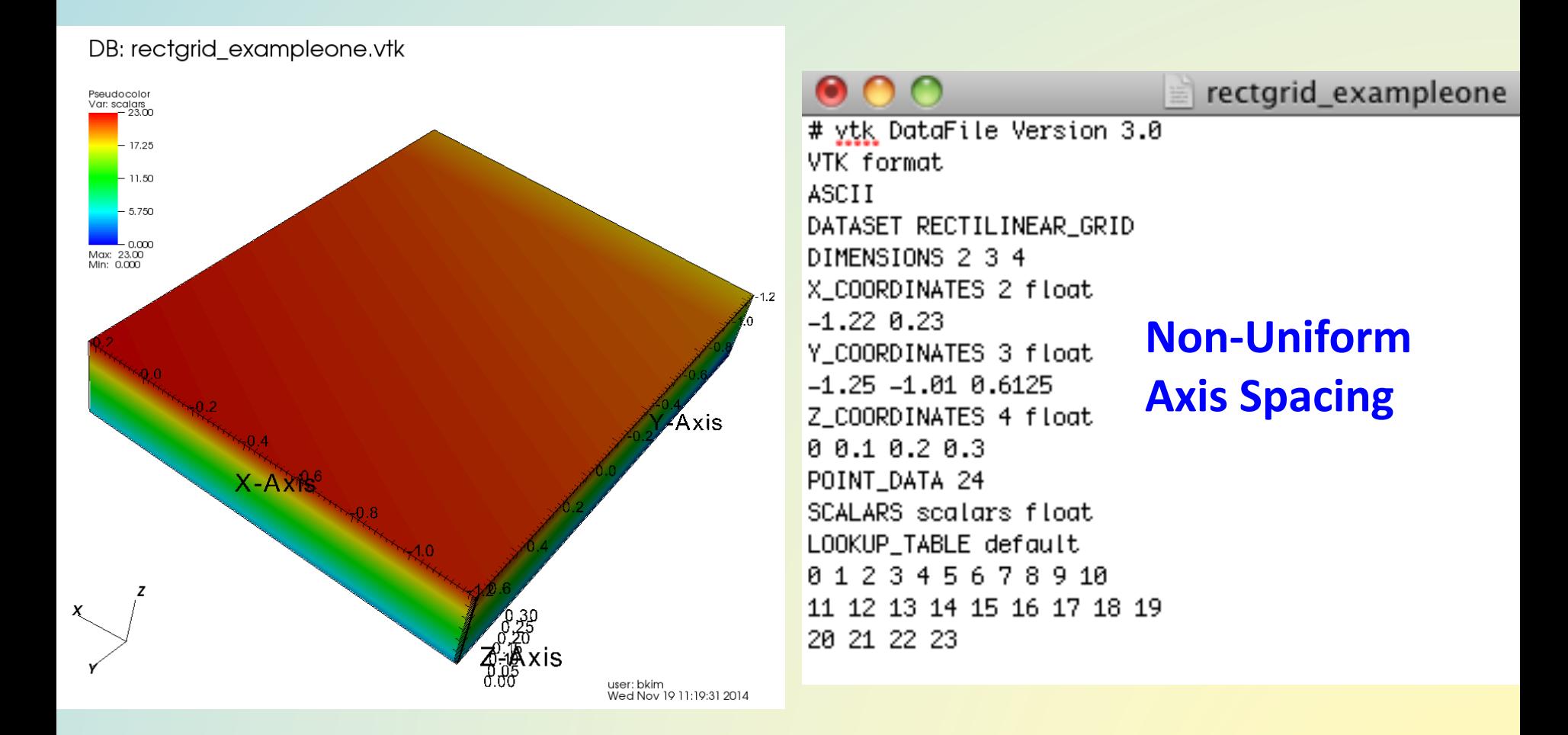

### Structured Grid

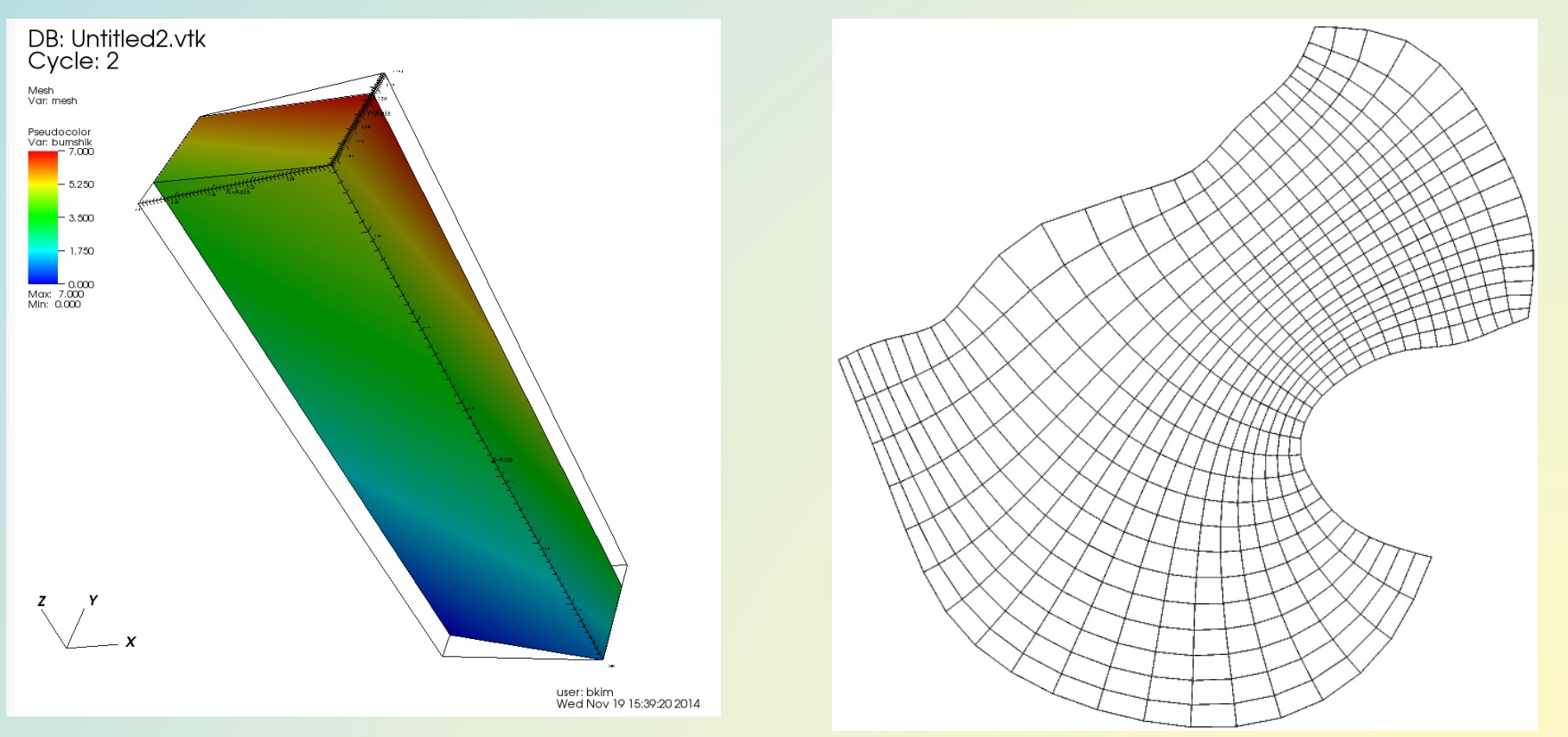

**Continuous volume (or surface) of data defined at specific points.** 

**Regular topology, non-orthogonal, specify each point location. Quadrilateral cell faces.** 

### Structured Grids + Vectors

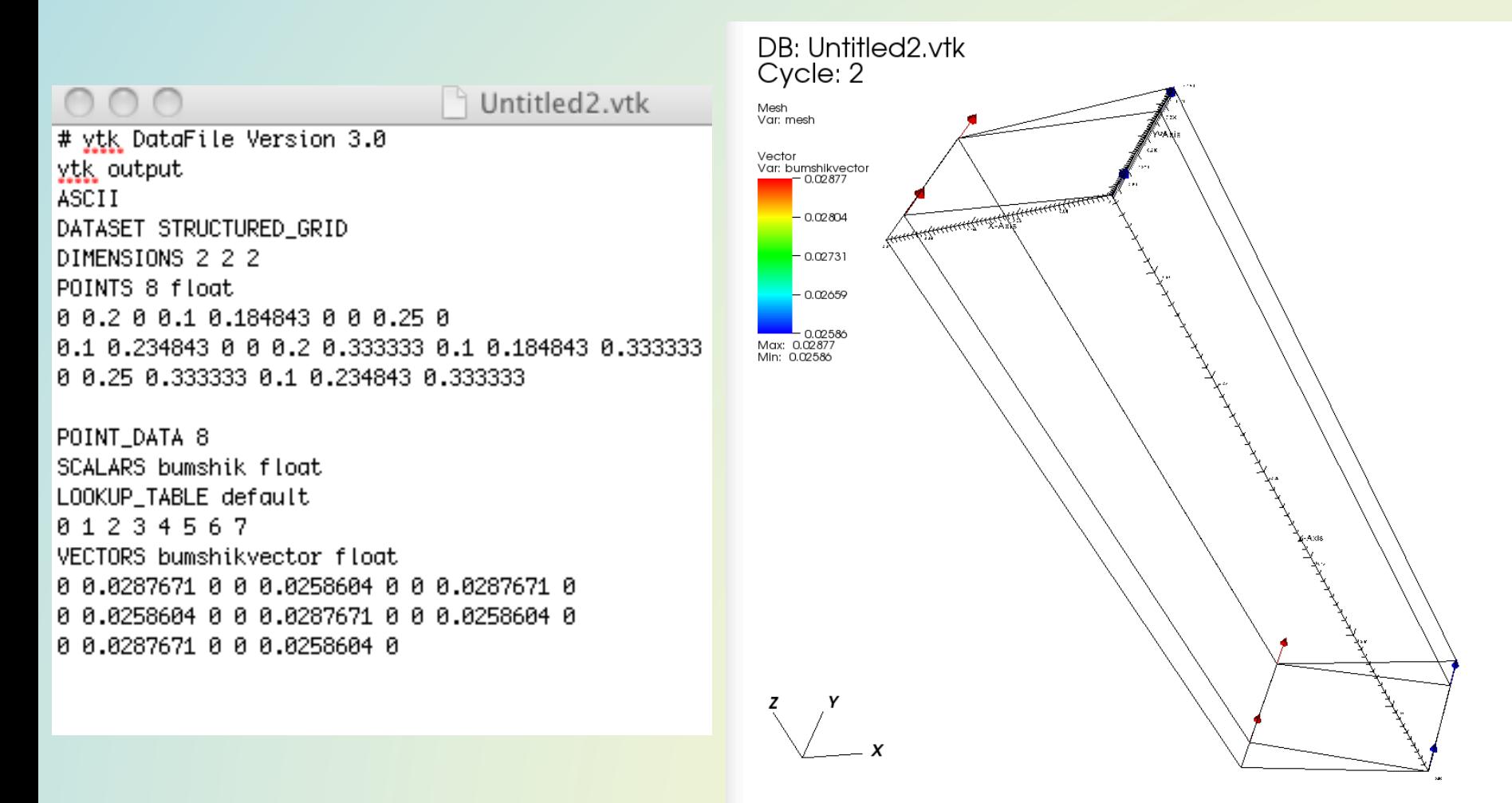

user: bkim Wed Nov 19 15:39:02 2014

#### VTK *Unstructured* Grid

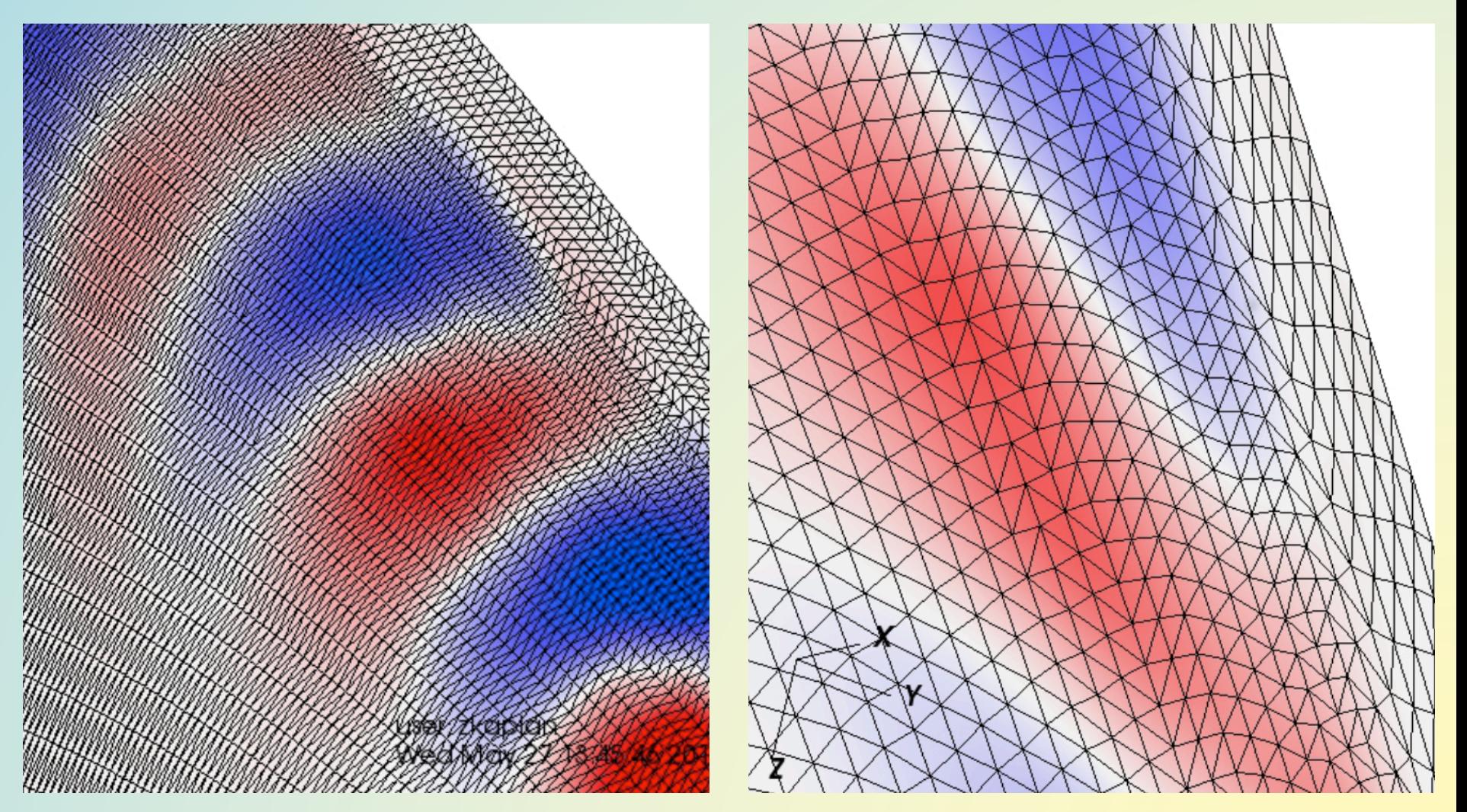

GTS Complex Mesh - Poloidal Rings Delaunay Triangulation Algorithm

# **VTK Grid Summary**

**Structured Points** – uniform spacing, orthogonal **Rectilinear Grid** – non-uniform spacing, orthogonal **Structured Grid** – non-orthogonal quads **Unstructured Grid** – any combination of polygons:

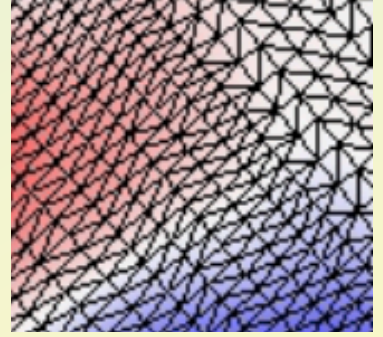

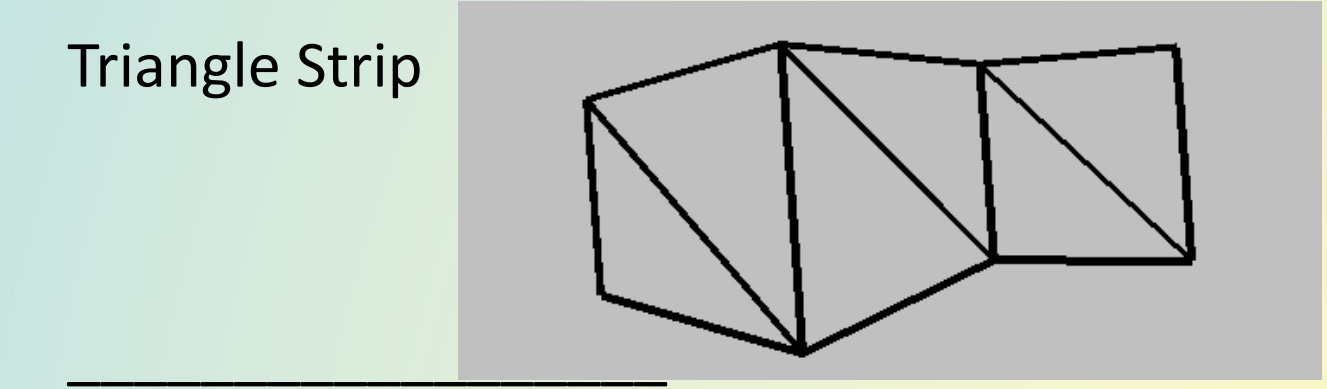

Paraview wiki: Users Guide VTK Data Model

### Geometric Selection - *Clip* Operator

- The Clip operator clips 2D or 3D plots against planes or a sphere to remove sections of the plots
- Use this operator when you want to see a cross section of a 3D plot, while still leaving the plot in 3D

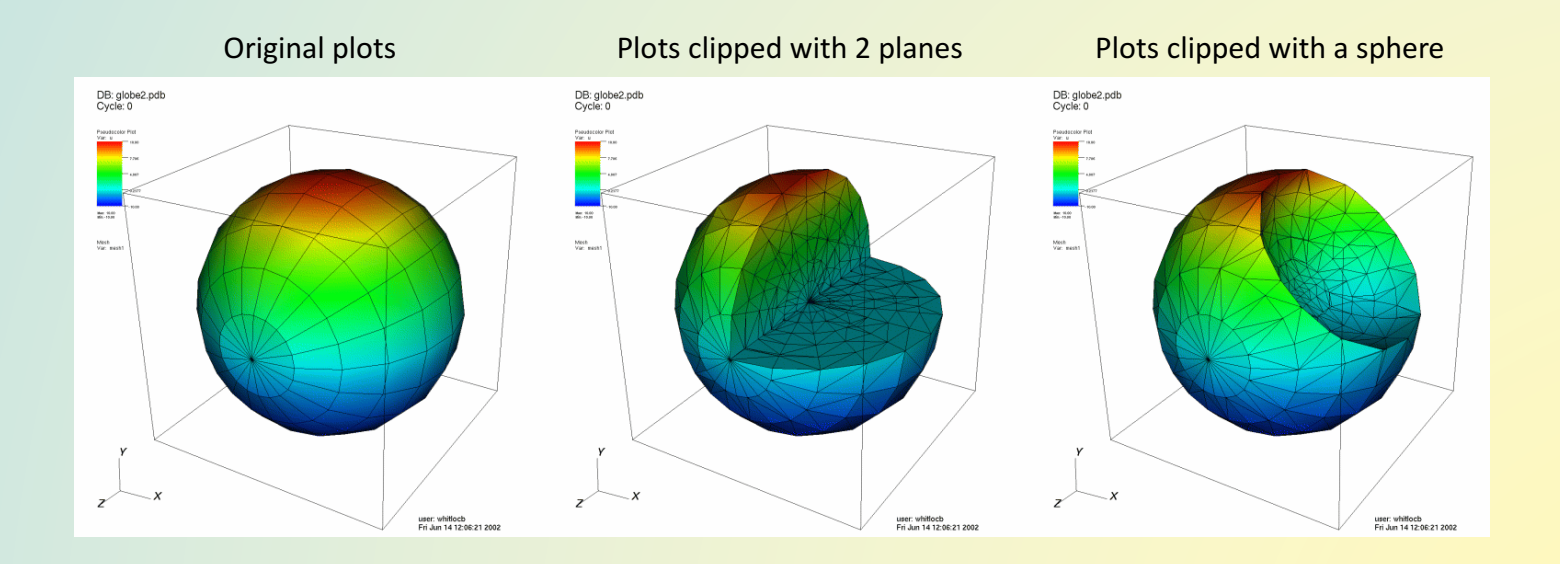

#### Data Value Selection - *Threshold* Operator

Use this operator to look at cells that have values within a numerical range.

Removes cells whose value is not in the specified range.

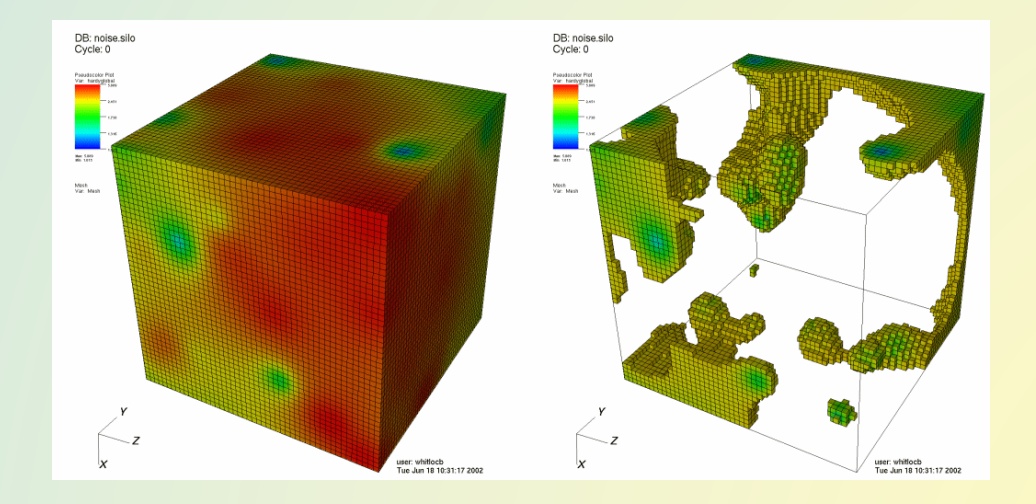

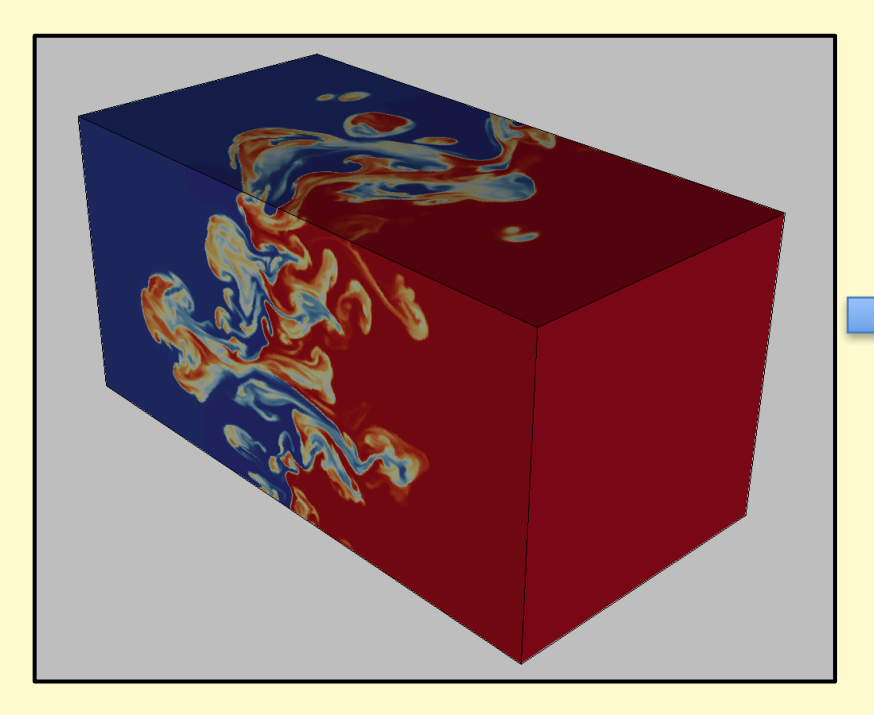

#### 257 x 257 x 51 grid Scalar value per grid point

#### Data Value Selection

#### *Threshold* Operator Range 1.5 to 2.5

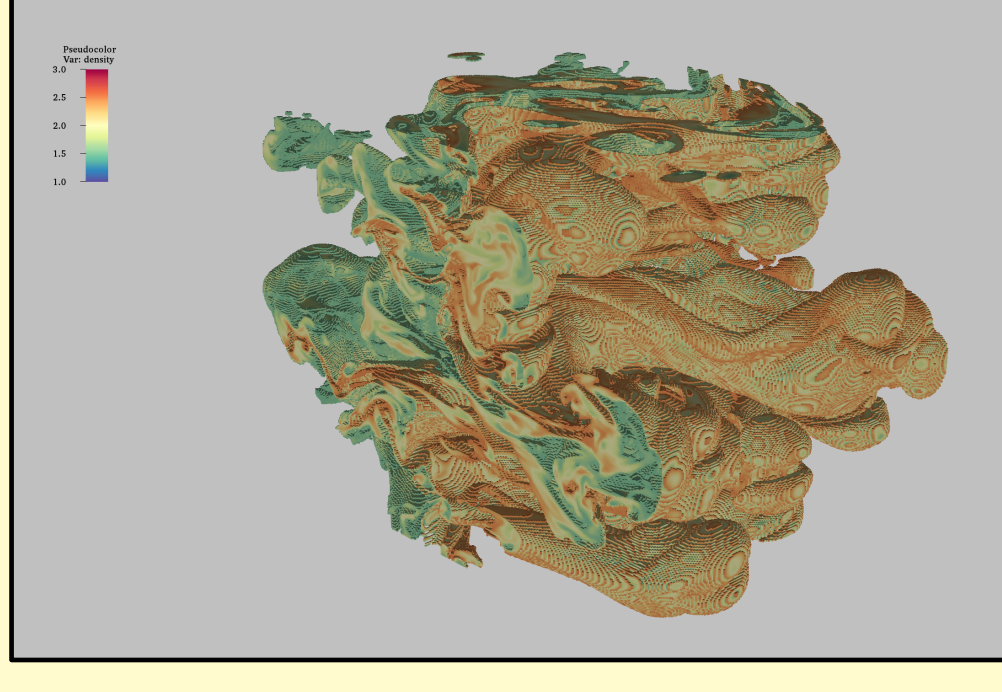

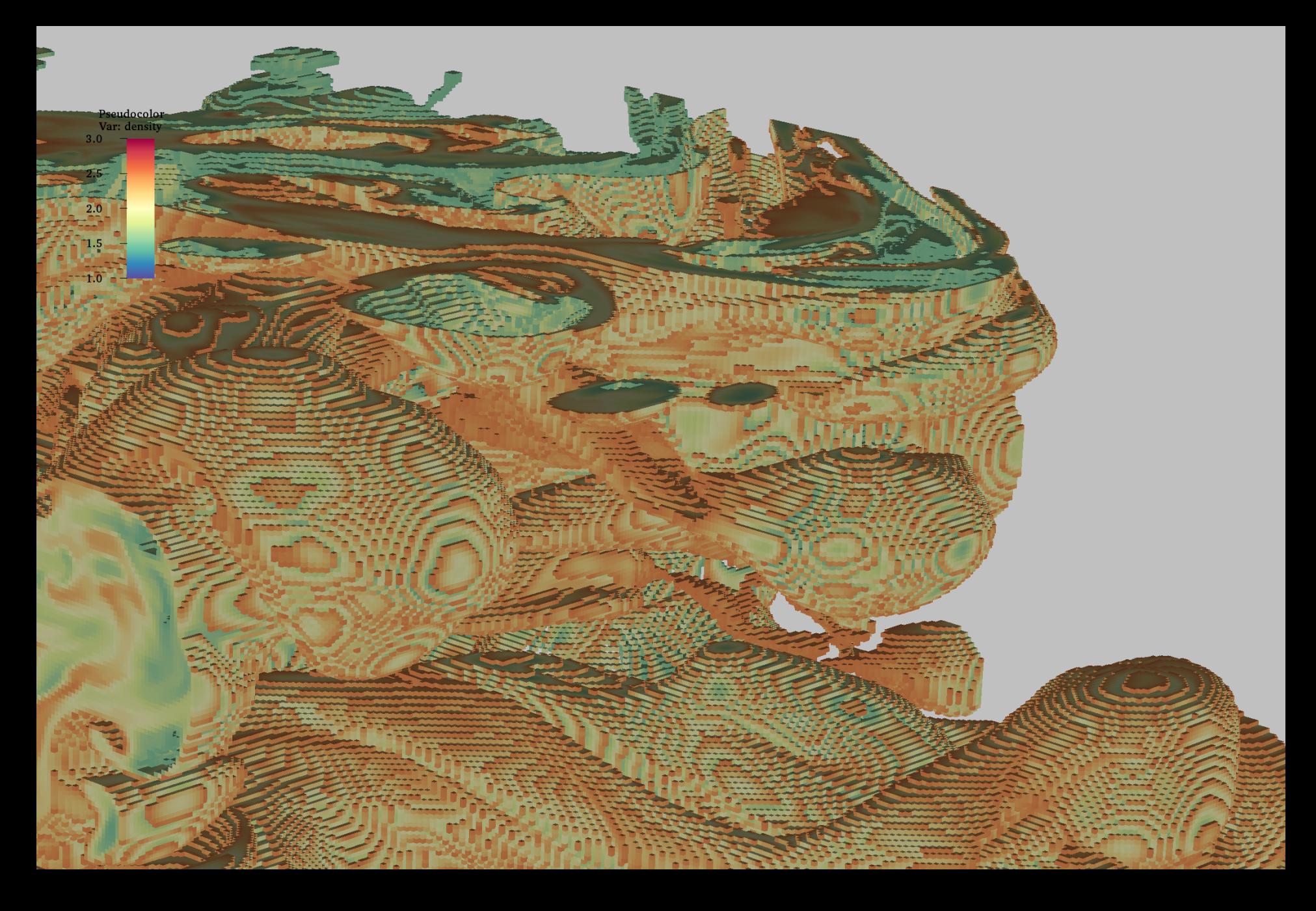

#### Data Value Selection - *Isosurface*

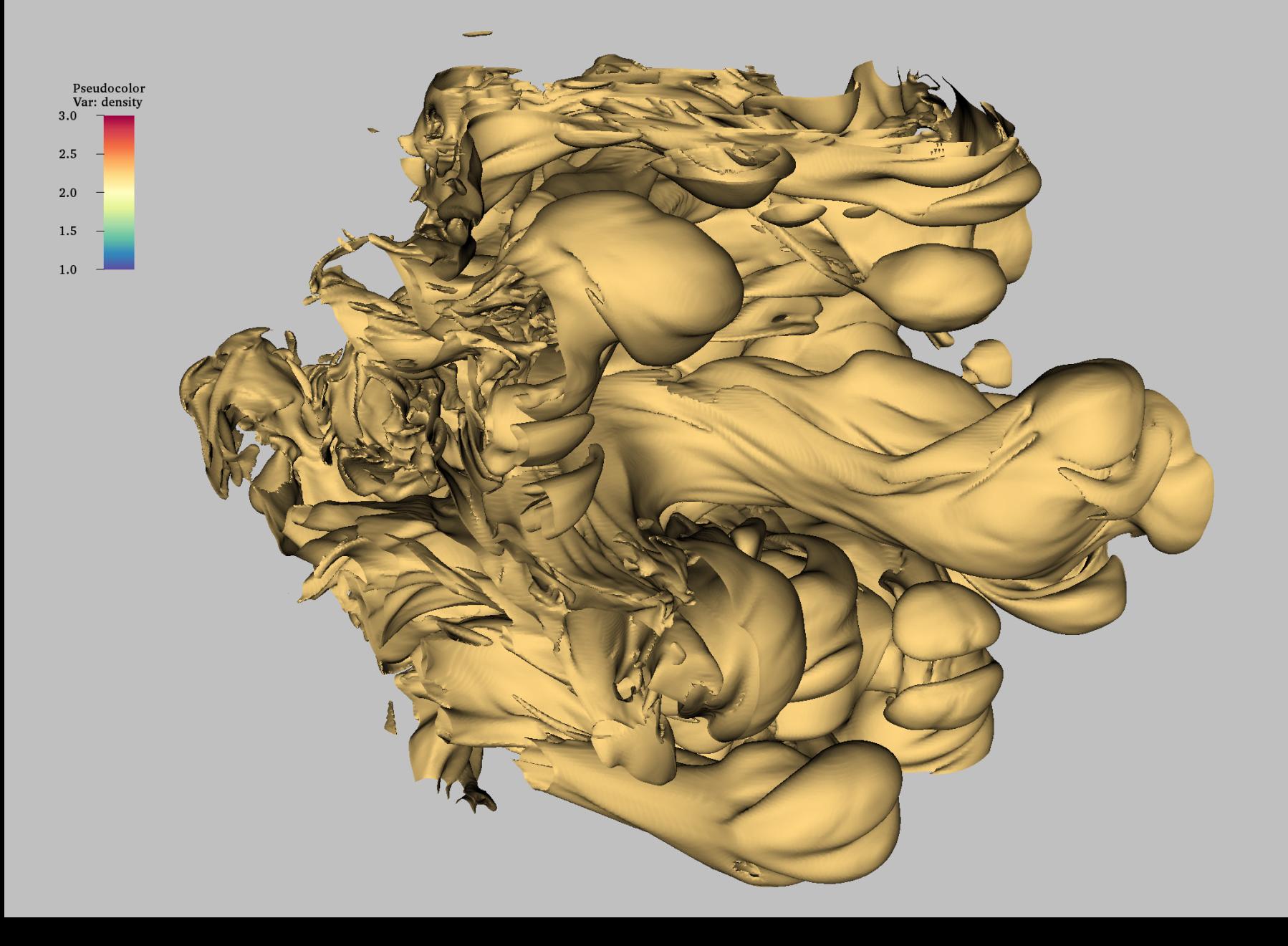

#### 10 Isosurfaces Between Data min - max

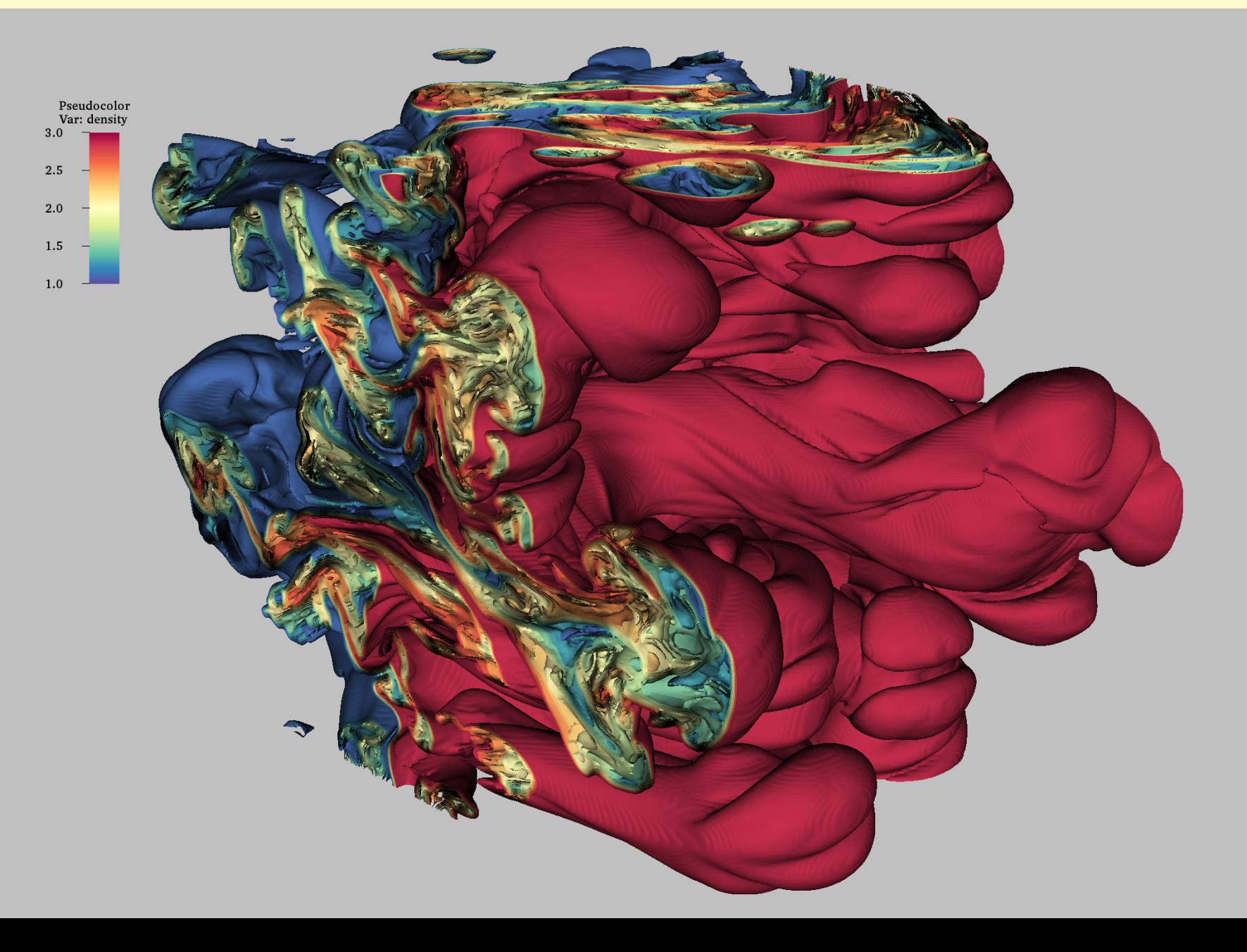

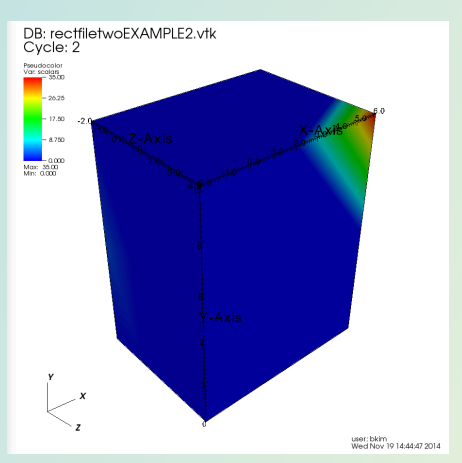

#### DB: rectfiletwoEXAMPLE2.vtk<br>Cycle: 2 Pseudocolor<br>Var. scalars  $-268$  $\frac{1}{10000} = \frac{1000}{10000}$  Mm: 0.000 user: bkim<br>Wed Nov 19 14:44:47 2014

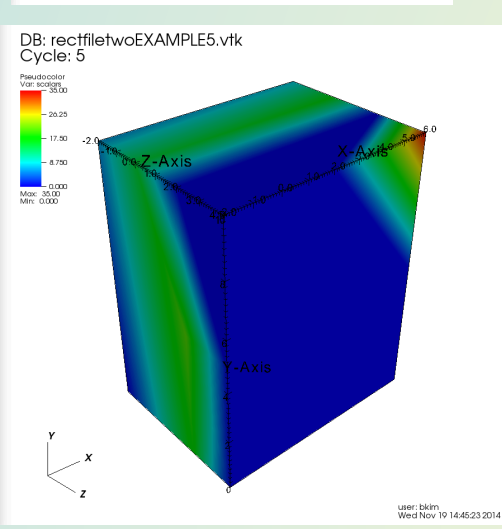

### Time Steps  $f(x,y,z,t)$

#### VisIt automatically reads files named in numerical order for time step visualization.

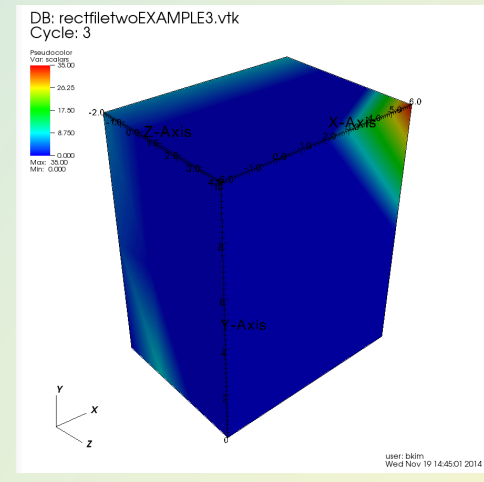

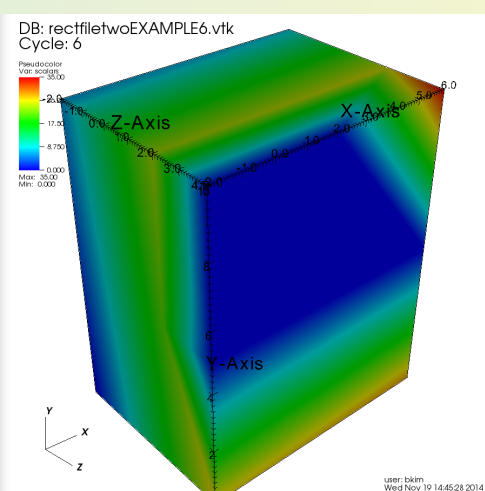

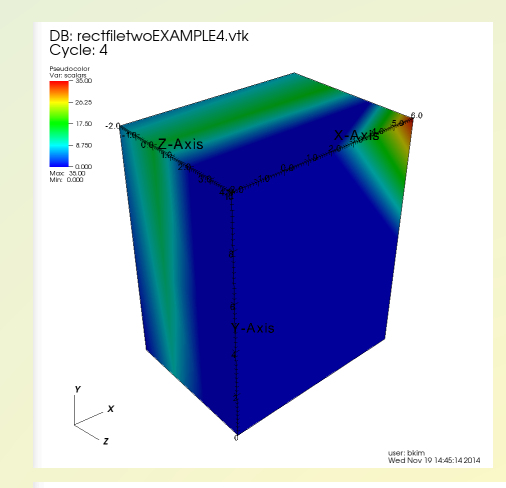

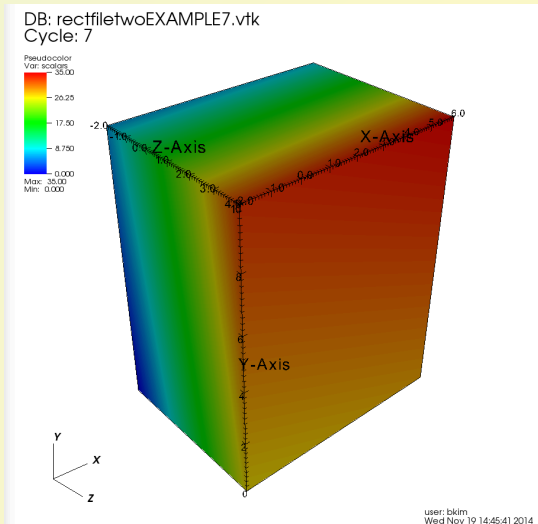

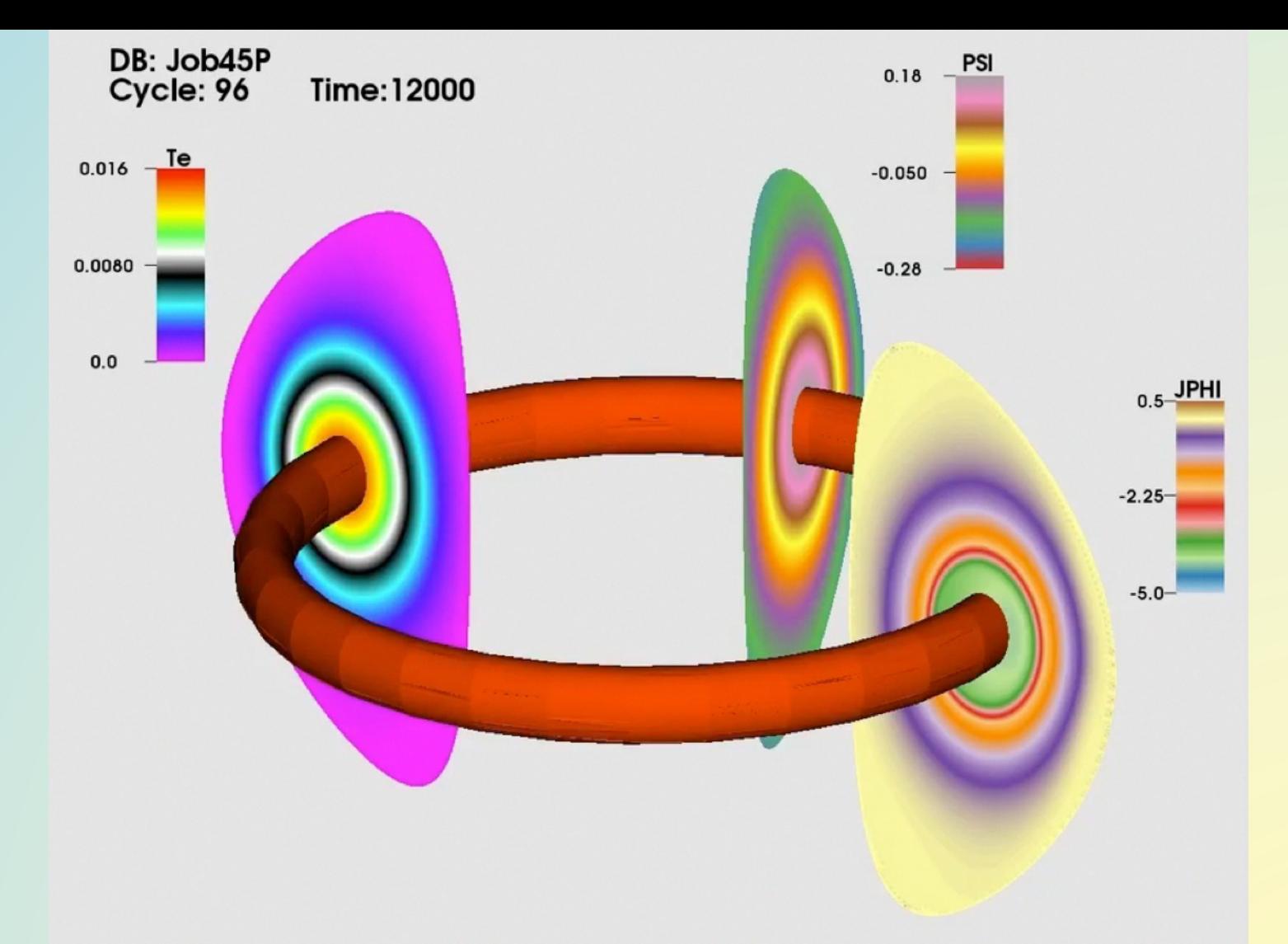

Isosurface of  $Te = 0.015$  at each time step. Shows Te, PSI, and JPHI concurrently. http://w3.pppl.gov/~efeibush/movies/teiso015.mov

# Transforms

#### Relocate geometry **Translate** Rotate Scale

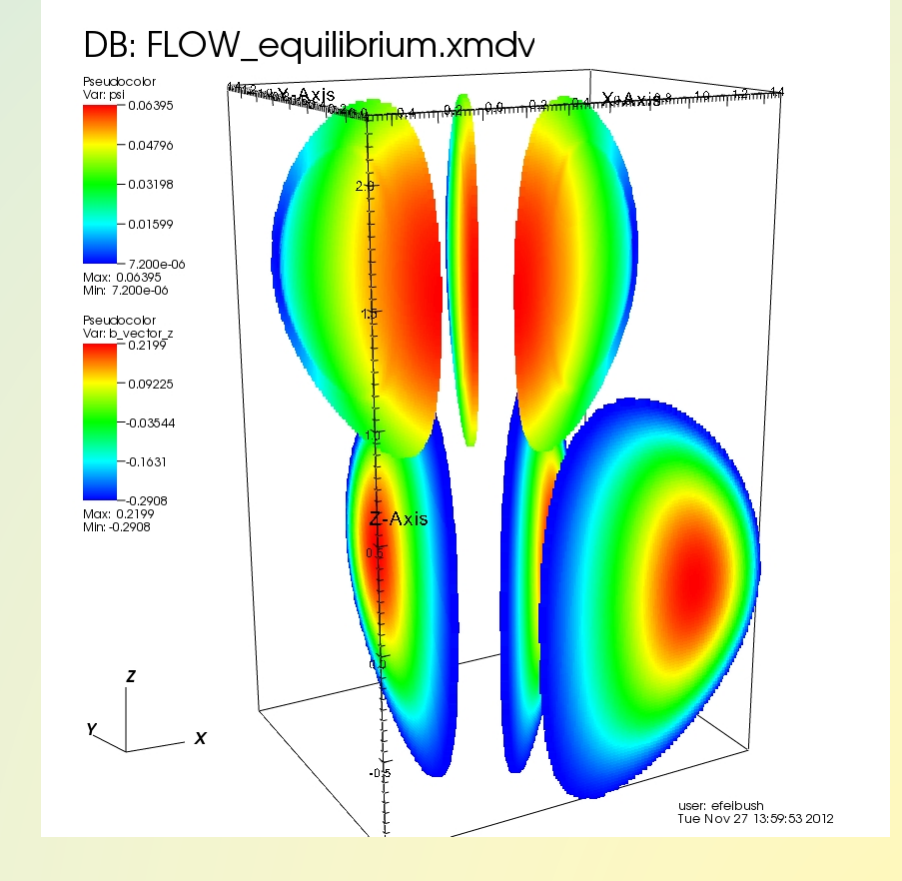

#### VisIt Python Interpreter Anything from the GUI + loops, file I/O, numpy ...

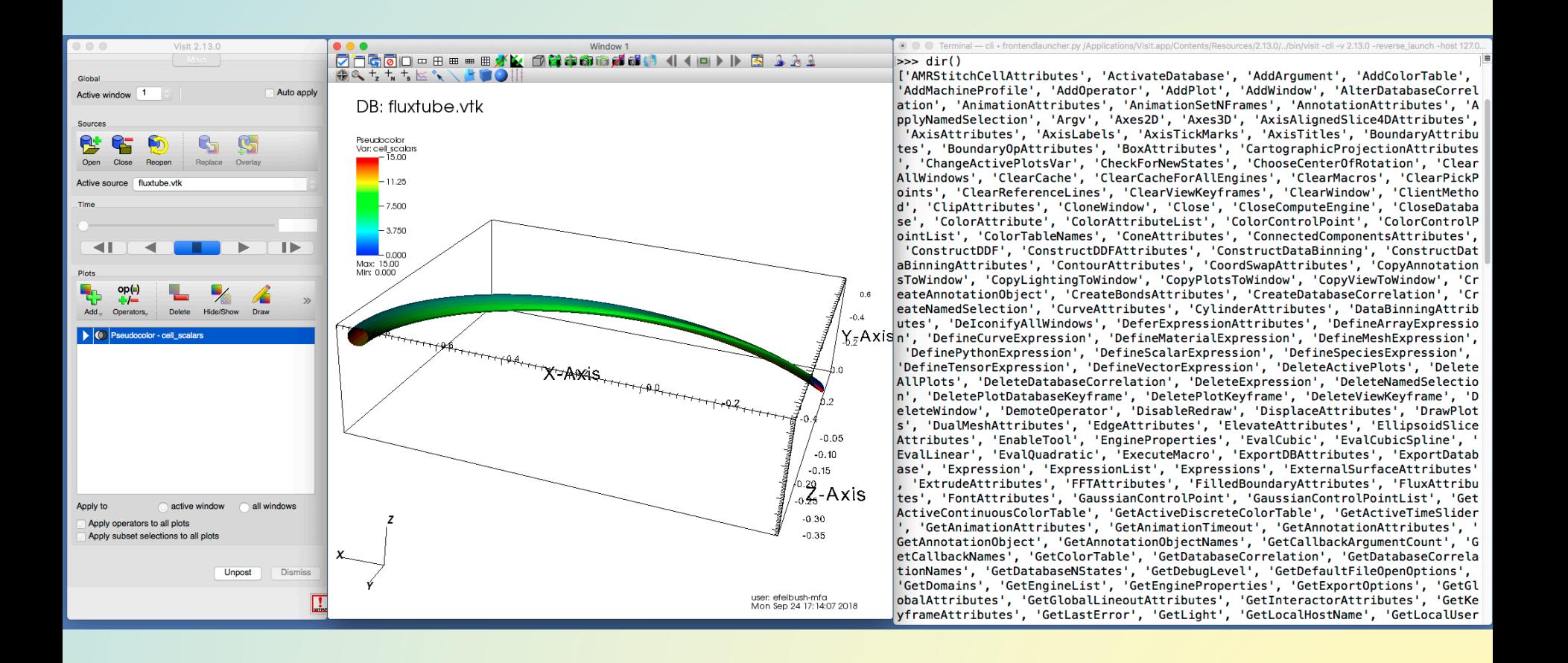

#### VisIt Python Interpreter

Anything from the GUI + loops, file I/O, numpy ...

```
for k in range(3000): # time stepsfilename = "densityData/den" + str(k) + ".Point3D"
  print "opening database file: " + filename
  OpenDatabase(filename, 0, "Point3D")
  AddPlot("Pseudocolor", "value")
  DrawPlots()
  SaveWindow() # auto increments image file name number
```
 $\frac{1}{2}$  ,  $\frac{1}{2}$  ,  $\frac{1$ 

SetPlotOptions # range, log, geometry colorTableName = "CS\_Chang" Legend.numTicks =  $3$  # also position, title, font SaveWindowAttributes() # width, height, filename Paraview also has a python interpreter!

#### Summary of Features in VisIt

Plots + Attributes

Mesh Points, Lines Pseudocolor Polygons **Color Maps** Vectors

Data Files VTK - grids Point3D

Transform Operators Scale, Rotate, Translate **Selection Operators** Clip (geometric) Box Threshold (data) **Slicing Operators** Slice, ThreeSlice Isosurface

Viewing Lighting, Shadow, Depth-Cue Annotation Animation Simple Time Slider movie Python scripting

Images to QuickTime movie

### Animation

Time step Variable index Geometry change

View

Operators (slice, clip, etc.)

Simple VTK file time steps Complex python scripting

or jpeg, png files  $\rightarrow$  QuickTime .mov or .mp4

Python interpreter import myscript *[ edit, retry ]* reload(myscript)

### Include Vis in Workflow

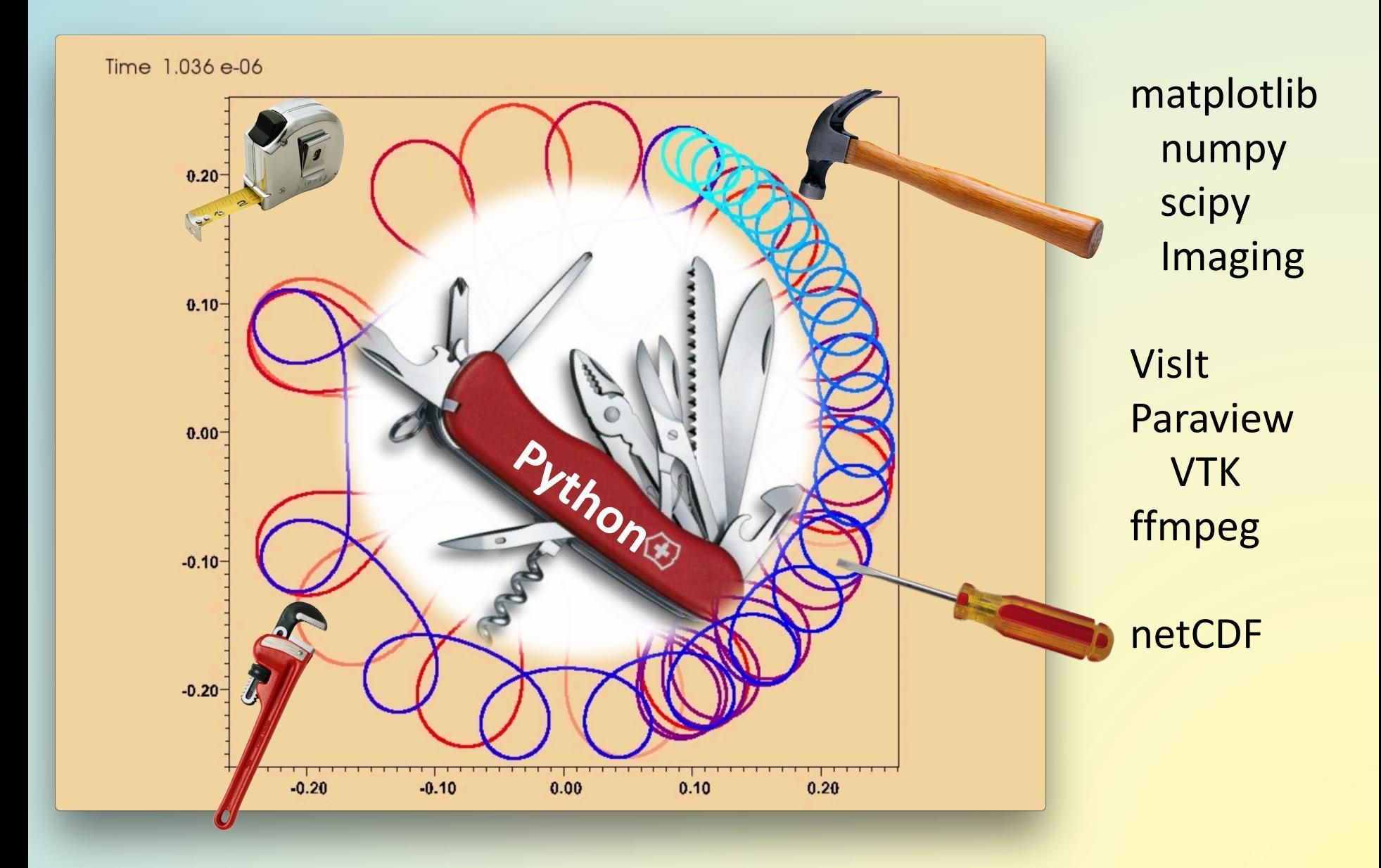

https://wci.llnl.gov/simulation/computer-codes/visit Downloads Just search for: "visit visualization" visitusers.org search ... paraview.org

Getting Data Into VisIt - document ( & your goal )

VTK File Formats - vtk.pdf on my website www.princeton.edu/~efeibush

Visualization with VisIt mini-course 11/30

Python Programming Techniques 11/16

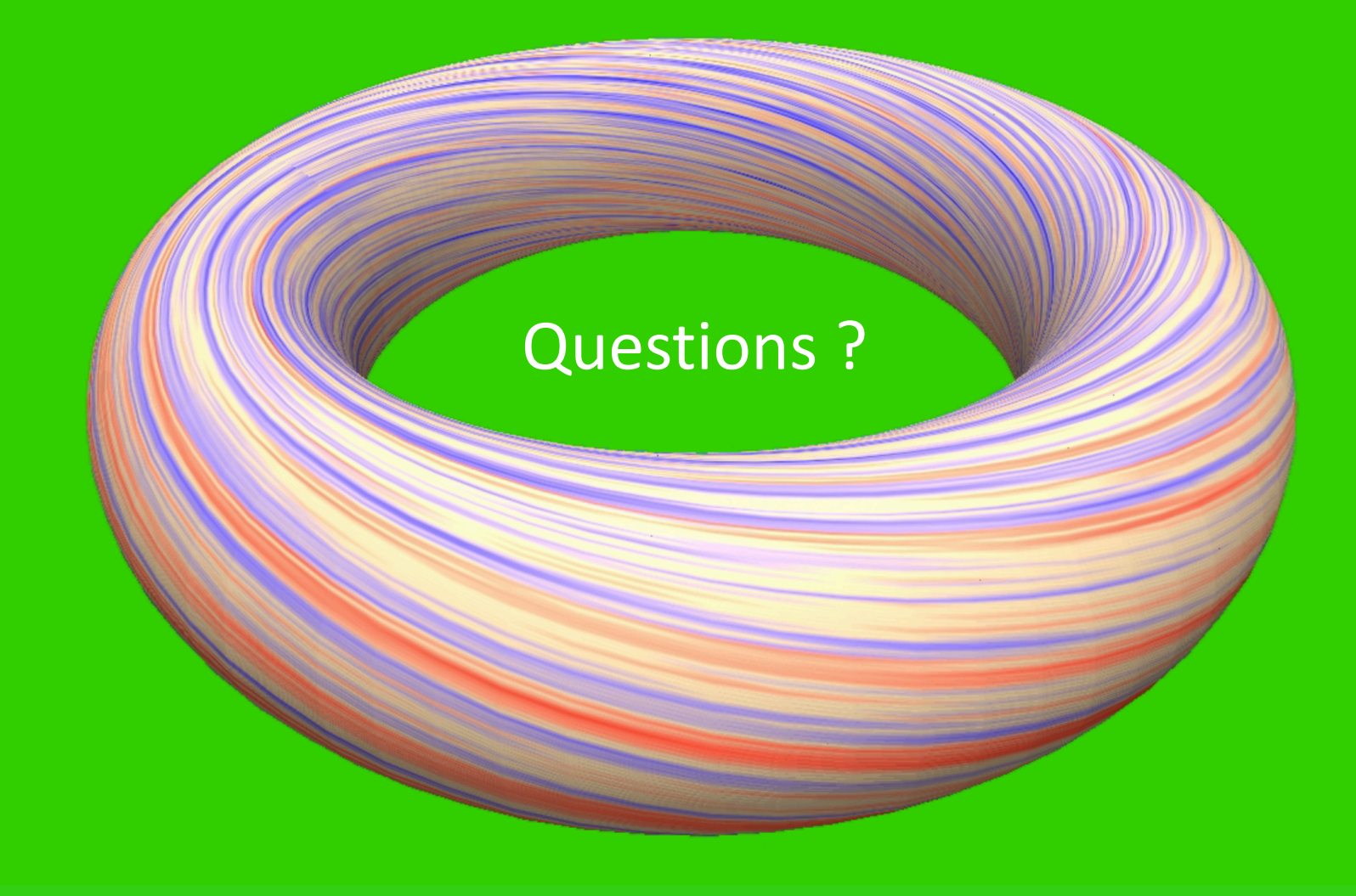